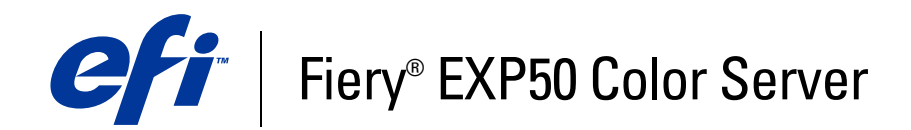

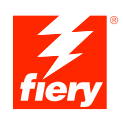

# **Exemples de flux**

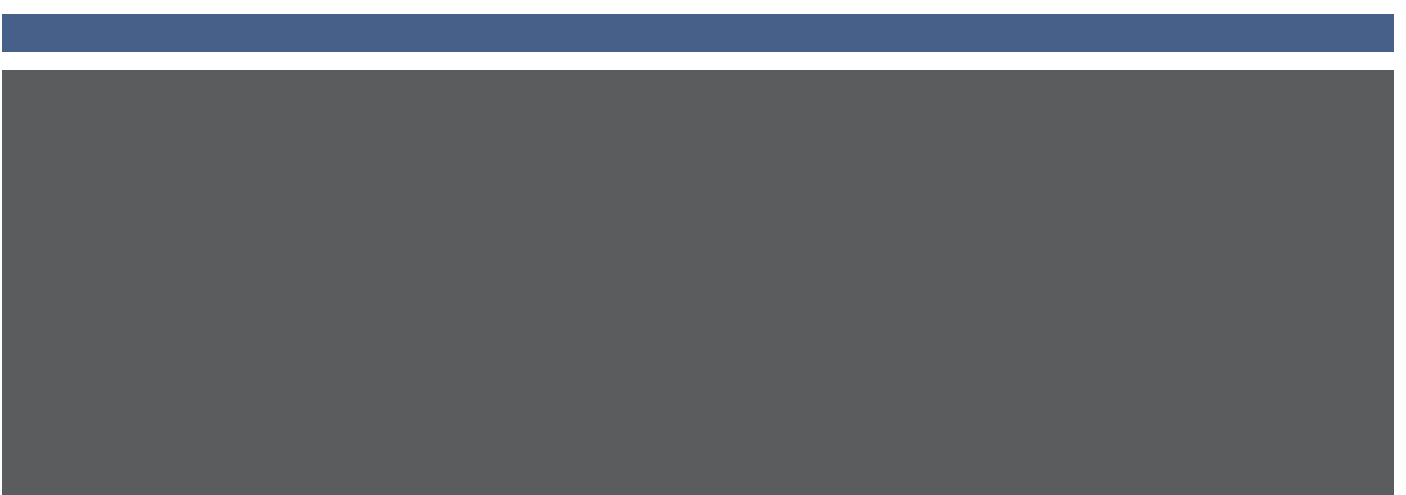

© 2006 Electronics for Imaging, Inc. Les *Informations juridiques* rédigées pour ce produit s'appliquent au contenu du présent document.

45055407 25 avril 2006

# **TABLE DES MATIÈRES**

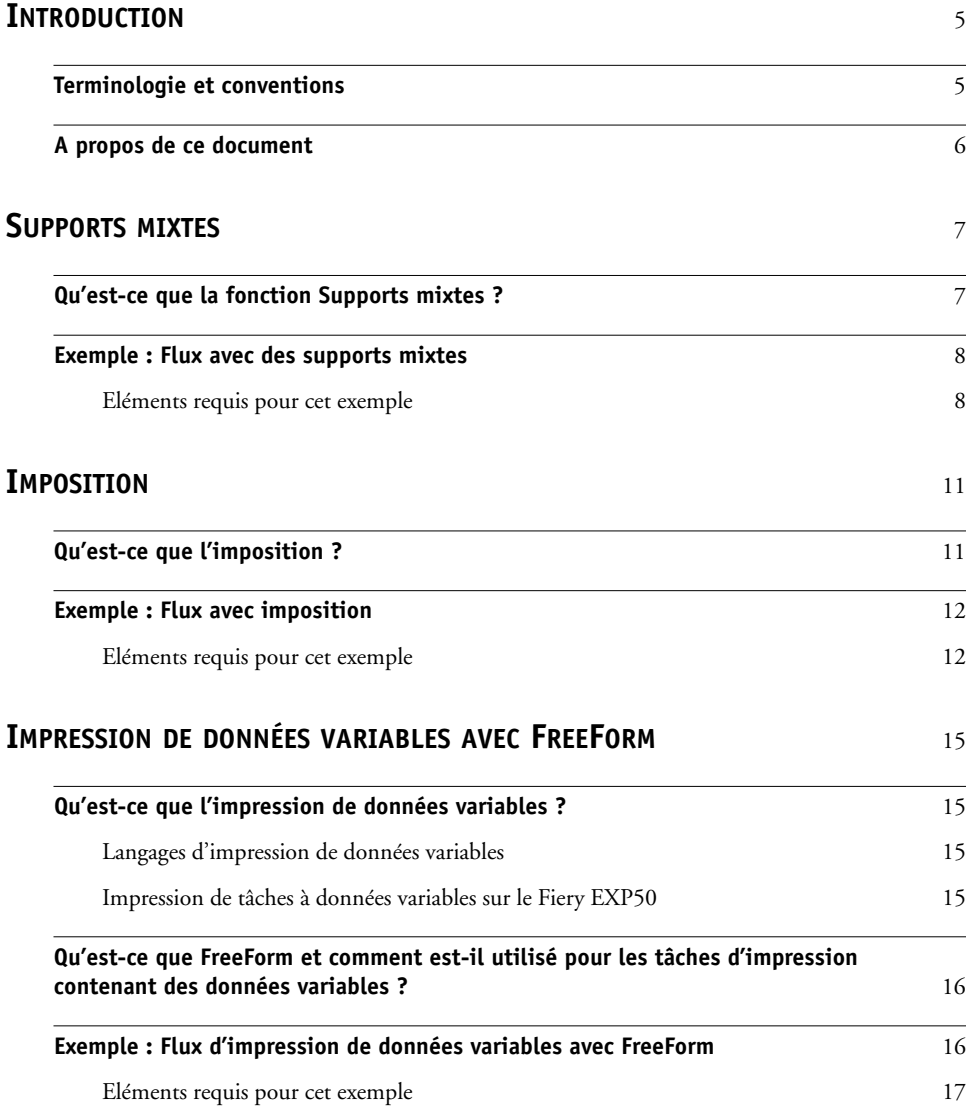

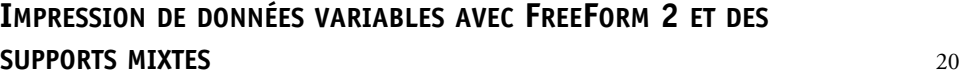

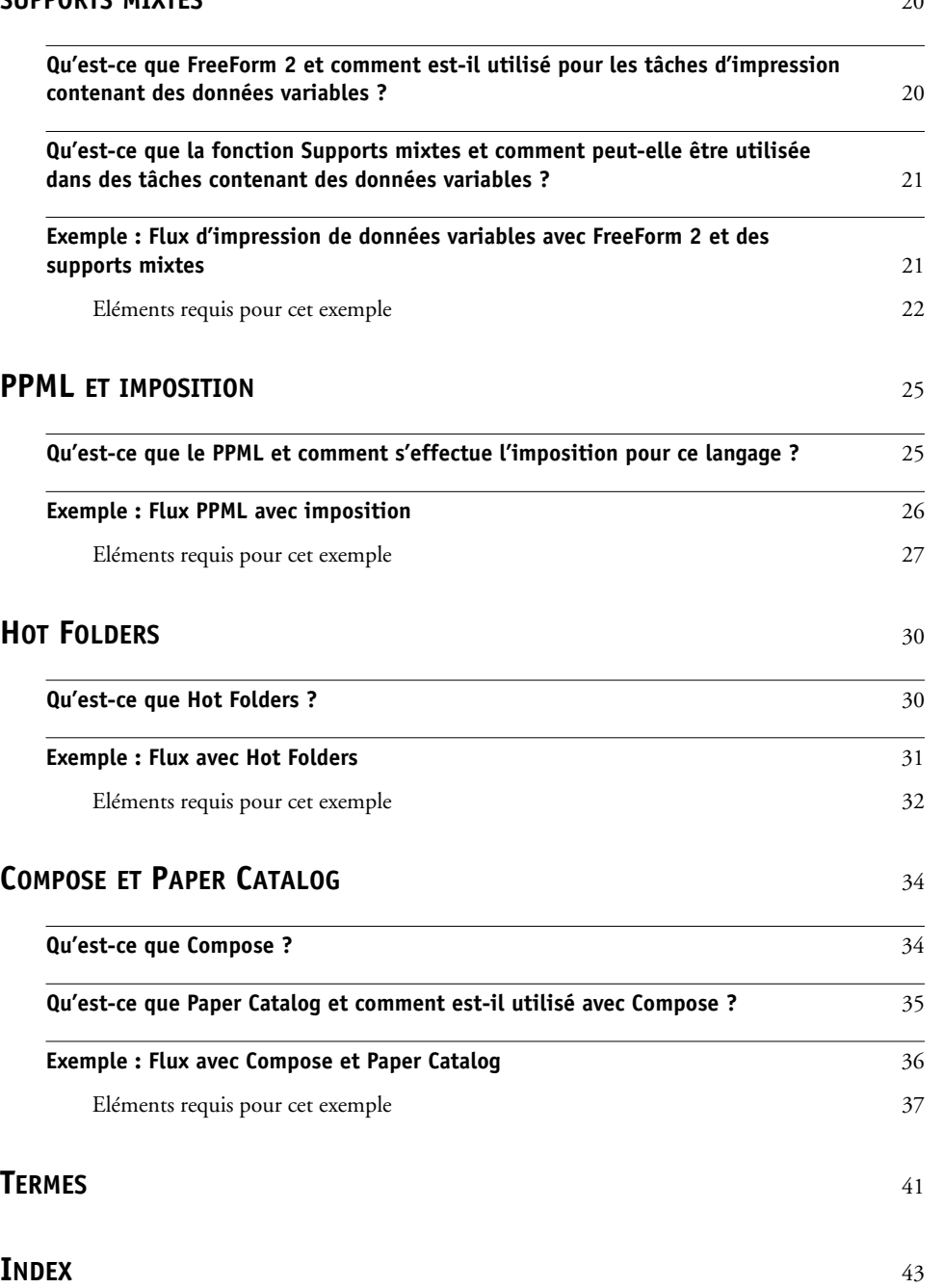

## <span id="page-4-0"></span>**INTRODUCTION**

Le présent document fournit des exemples de scénarios d'impression complexes ainsi qu'une présentation générale des fonctions du Fiery EXP50 utilisées dans ces exemples. Les exemples de flux vous montrent comment vous pouvez tirer parti de toutes les fonctions pour créer des tâches d'impression. Pour chaque exemple, des références croisées sont indiquées afin de vous aider à trouver les informations dont vous avez besoin pour exécuter chaque tâche.

### <span id="page-4-1"></span>**Terminologie et conventions**

<span id="page-4-2"></span>Ce document utilise la terminologie et les conventions suivantes.

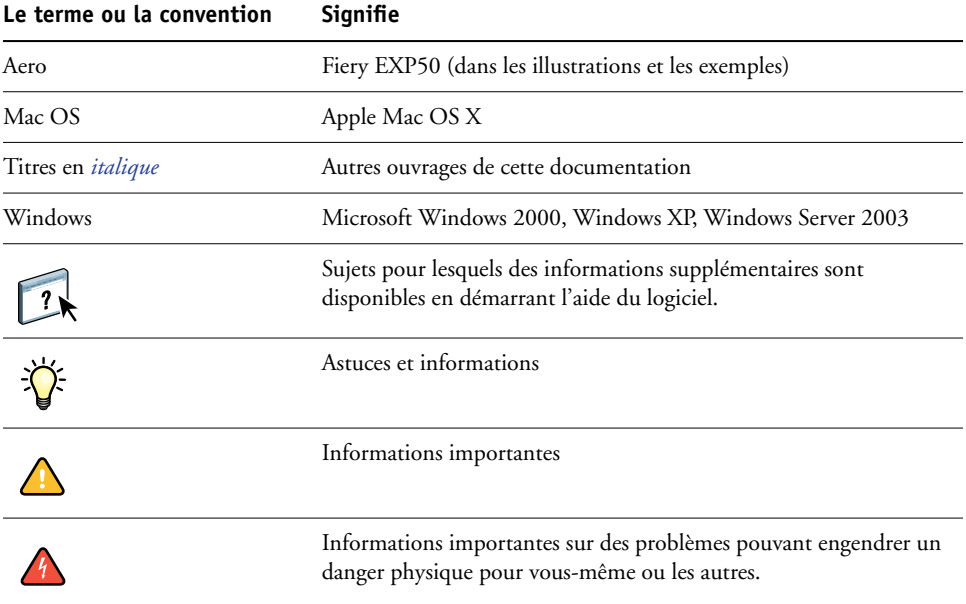

### <span id="page-5-0"></span>**A propos de ce document**

Ce document aborde les sujets suivants :

- Concepts relatifs aux supports mixtes et manière dont ils sont utilisés dans un exemple de flux.
- Concepts relatifs à l'imposition et manière dont elle est utilisée dans un exemple de flux avec Impose.
- Concepts relatifs à l'impression de données variables avec FreeForm et manière dont elle est utilisée dans un exemple de flux avec FreeForm.
- Concepts relatifs à l'impression de données variables avec FreeForm 2 et manière dont elle est utilisée dans un exemple de flux à données variables avec des supports mixtes.
- Concepts relatifs à l'imposition avec PPML (*Personalized Print Markup Language*) et manière dont elle est utilisée dans un exemple de flux d'impression de données variables avec Impose et PPML.
- Impression vers un Hot Folder en réseau, et exemple de flux avec les Hot Folders.
- Concepts relatifs à Compose et à Paper Catalog et manière dont ils sont utilisés pour créer une tâche.
- Définition des applications et des termes d'impression utilisés fréquemment tout au long de ce document.

## <span id="page-6-2"></span><span id="page-6-0"></span>**SUPPORTS MIXTES**

Ce chapitre donne un aperçu de la fonction Supports mixtes, avec un exemple de flux l'utilisant.

### <span id="page-6-3"></span><span id="page-6-1"></span>**Qu'est-ce que la fonction Supports mixtes ?**

<span id="page-6-4"></span>La fonction Supports mixtes vous permet d'imprimer des séries de pages sur différents types de supports. Ainsi, vous pouvez, dans une même tâche, utiliser du papier épais pour la couverture, ajouter des pages vierges, insérer des supports couleur à certains endroits et demander l'impression de pages en recto verso. Vous pouvez spécifier l'utilisation de supports mixtes au moment d'imprimer à partir de l'application, dans le pilote d'imprimante. En ce qui concerne les tâches déjà envoyées au Fiery EXP50, vous pouvez définir et modifier les paramètres de supports mixtes à partir de la Command WorkStation, ou configurer ces paramètres dans l'application Hot Folders.

Pour plus d'informations sur les supports mixtes, voir *Utilitaires*.

### <span id="page-7-0"></span>**Exemple : Flux avec des supports mixtes**

<span id="page-7-2"></span>Un professeur de géologie de l'université Ocean Crest souhaite imprimer son nouveau manuel de cours pour le troisième trimestre. Ce nouveau manuel comporte huit chapitres. Le professeur veut que ses étudiants puissent trouver rapidement et facilement les informations qu'ils cherchent. Pour cela, chaque séparateur de chapitre est imprimé sur du papier épais. Idem pour les couvertures de dessus et de dessous. Quant au texte des chapitres, il est imprimé sur du papier normal.

Le professeur envoie sa demande, accompagnée du fichier du manuel au format PDF (*Portable Document Format*) (Géologie101.pdf), au service de reprographie interne de l'université.

**Couverture de dessous sur papier épais Séparateurs de chapitres sur papier épais Chapitres sur papier normal** <sub>0</sub>109) **Couverture de dessus sur papier épais**

Le schéma ci-dessous montre les composants du manuel.

**Présentation du manuel une fois terminé**

#### <span id="page-7-1"></span>**Eléments requis pour cet exemple**

- Fichier Géologie101.pdf
- Fiery EXP50
- Command WorkStation avec la fonction Supports mixtes
- Papier épais pour les couvertures de dessus et de dessous
- Papier épais pour les séparateurs de chapitres
- Papier normal pour les chapitres

Pour plus d'informations sur les types de supports pris en charge, voir *[Options d'impression](#page-10-2)*.

**REMARQUE :** Le Fiery EXP50 prend en charge les versions PDF 1.2-1.5.

### **SUPPORTS MIXTES 9**

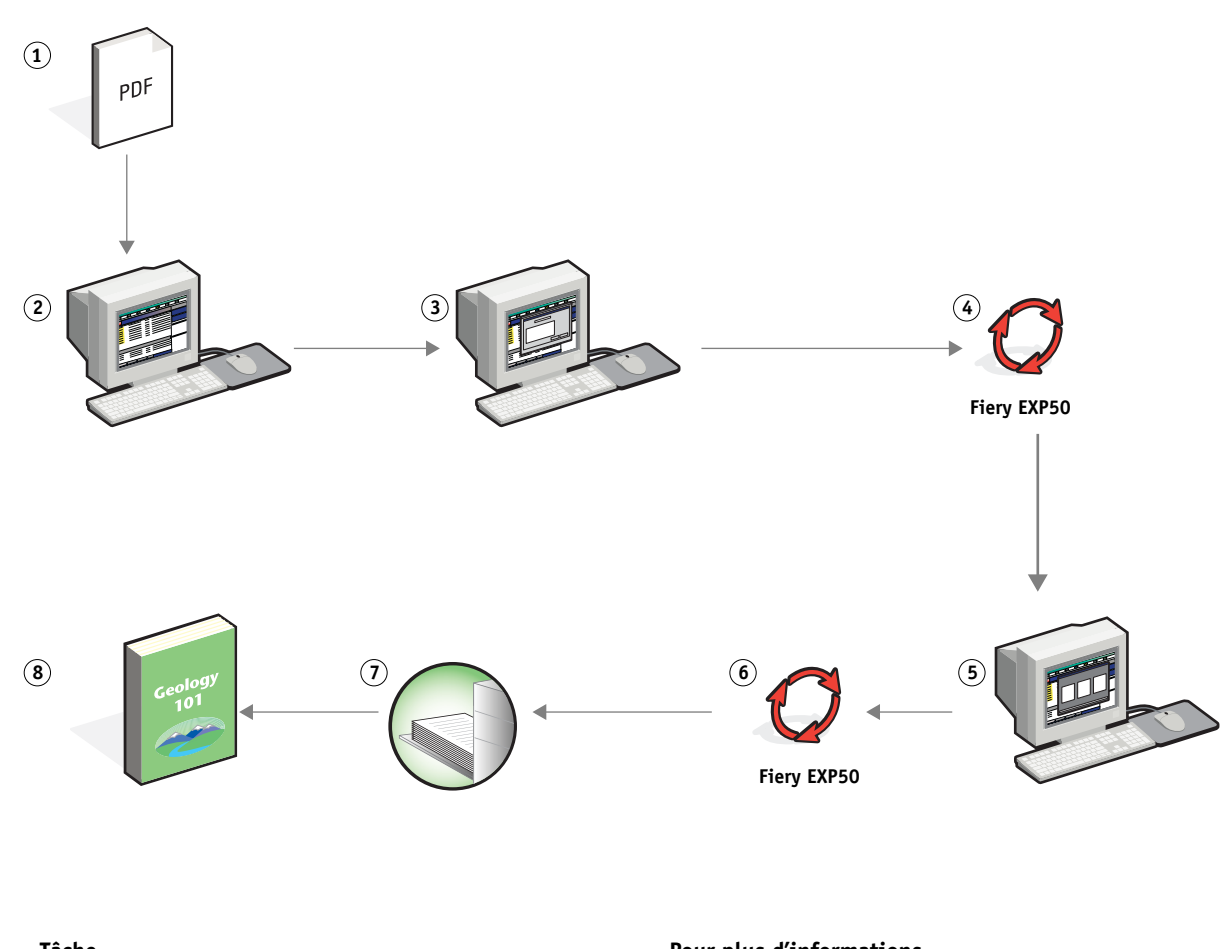

<span id="page-8-0"></span>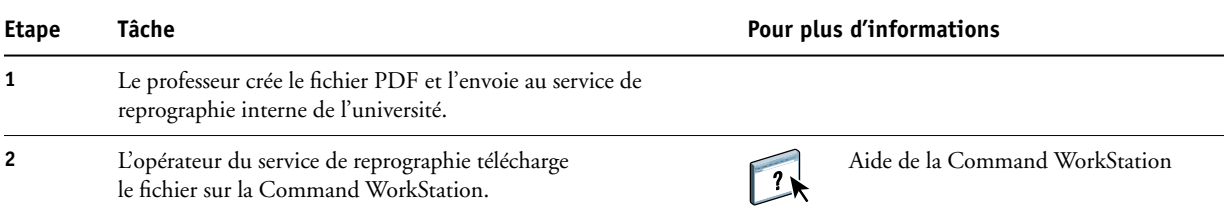

<span id="page-9-3"></span><span id="page-9-1"></span><span id="page-9-0"></span>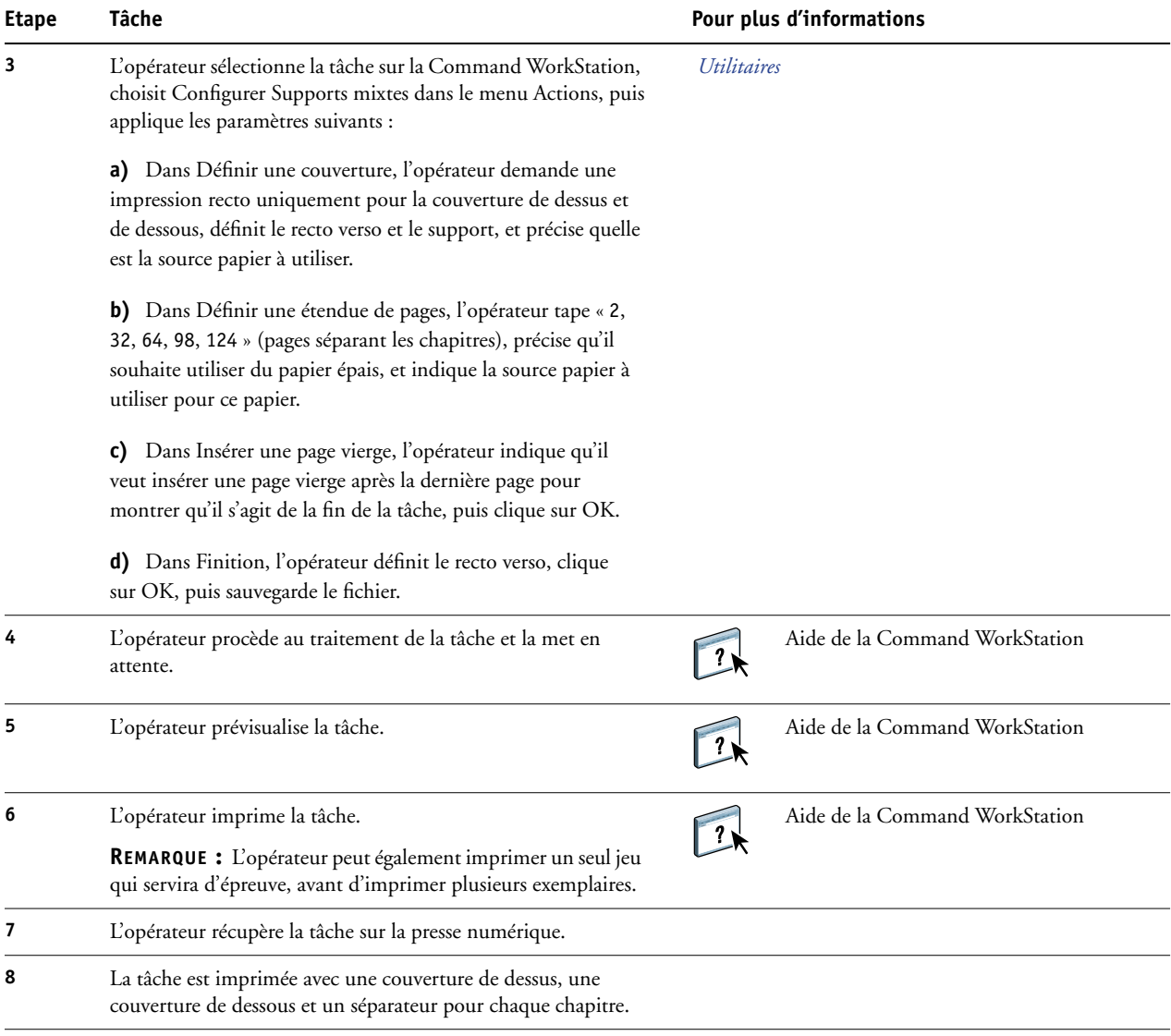

誉

<span id="page-9-2"></span>Pour utiliser la fonction Supports mixtes de la Command WorkStation, le fichier téléchargé ne doit pas être en mode point (raster). Pour supprimer les informations en mode point d'un fichier à l'aide de la Command WorkStation, cliquez sur le fichier avec le bouton droit de la souris et sélectionnez Supprimer données raster.

Cet exemple de flux est également valable à partir d'un fichier PostScript (au lieu d'un fichier PDF). Vous pouvez également insérer des onglets. Par exemple, au lieu de choisir du papier épais pour les séparateurs de chapitres, vous pouvez utiliser des onglets et imprimer les numéros de chapitres sur chacun d'eux. Pour plus d'informations sur l'utilisation d'onglets, voir *Utilitaires*.

## <span id="page-10-2"></span><span id="page-10-0"></span>**IMPOSITION**

Ce chapitre fournit un aperçu de l'imposition et un exemple de flux utilisant cette fonction.

### <span id="page-10-1"></span>**Qu'est-ce que l'imposition ?**

<span id="page-10-3"></span>L'imposition est le processus consistant à disposer chacune des pages d'un livre ou d'une brochure sur une feuille grand format. Les pages sont disposées de telle façon que lorsque la feuille est imprimée, pliée et coupée, elles sont orientées et ordonnées correctement.

Le Fiery EXP50 prend en charge Impose. Cette fonction est une application installée sur le serveur qui permet de modifier et d'assembler des documents entiers sur le Fiery EXP50 avant de traiter les fichiers.

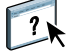

Pour plus d'informations sur l'imposition, voir l'aide de la Command WorkStation.

### <span id="page-11-2"></span><span id="page-11-0"></span>**Exemple : Flux avec imposition**

<span id="page-11-3"></span>Le directeur de la société ABC souhaite disposer d'un nombre suffisant de cartes de visite à distribuer sur le stand de sa société au salon de l'électronique grand public.

Il a commandé à un imprimeur local l'impression de 600 cartes.

L'imprimeur impose les cartes de visite sur une page au format Tabloïd. Etant donné que la carte de visite comporte du texte au dos, l'impression doit s'effectuer en recto verso. Les cartes de la société ABC mesurent environ 5x8 cm. L'imprimeur calcule qu'il peut imposer 25 cartes sur une page de format Tabloïd (28x43 cm).

Le graphique ci-dessous montre comment les cartes de visite sont imposées.

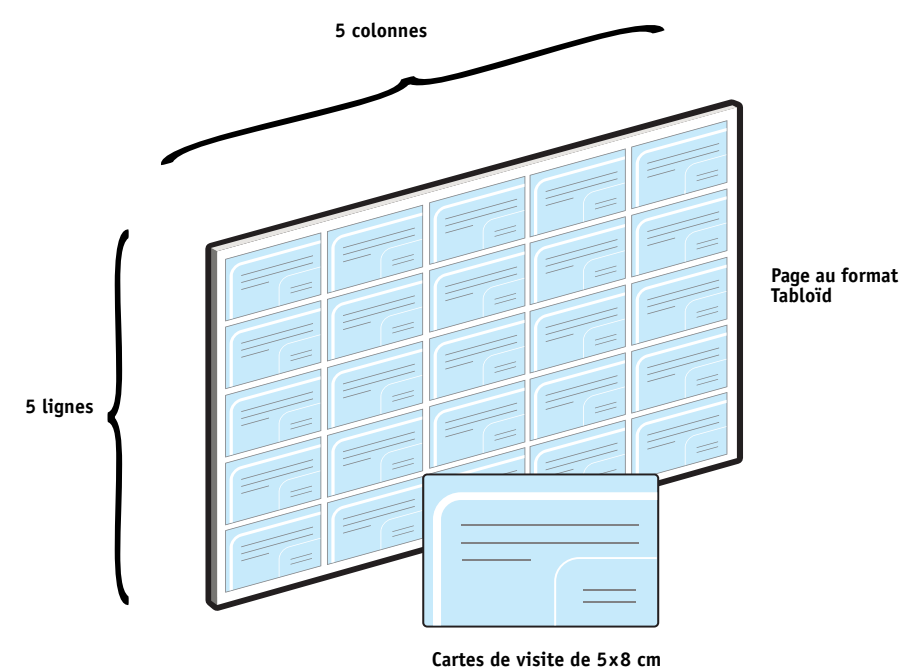

### <span id="page-11-1"></span>**Eléments requis pour cet exemple**

- Fichier Carte.pdf
- Fiery EXP50
- Command WorkStation avec Impose (dongle requis)
- Support épais tel que du papier cartonné au format Tabloïd

Pour plus d'informations sur les types de supports pris en charge, voir *[Options d'impression](#page-10-2)*.

• Un massicot

**REMARQUE :** Le Fiery EXP50 prend en charge les versions PDF 1.2-1.5.

### **IMPOSITION 13**

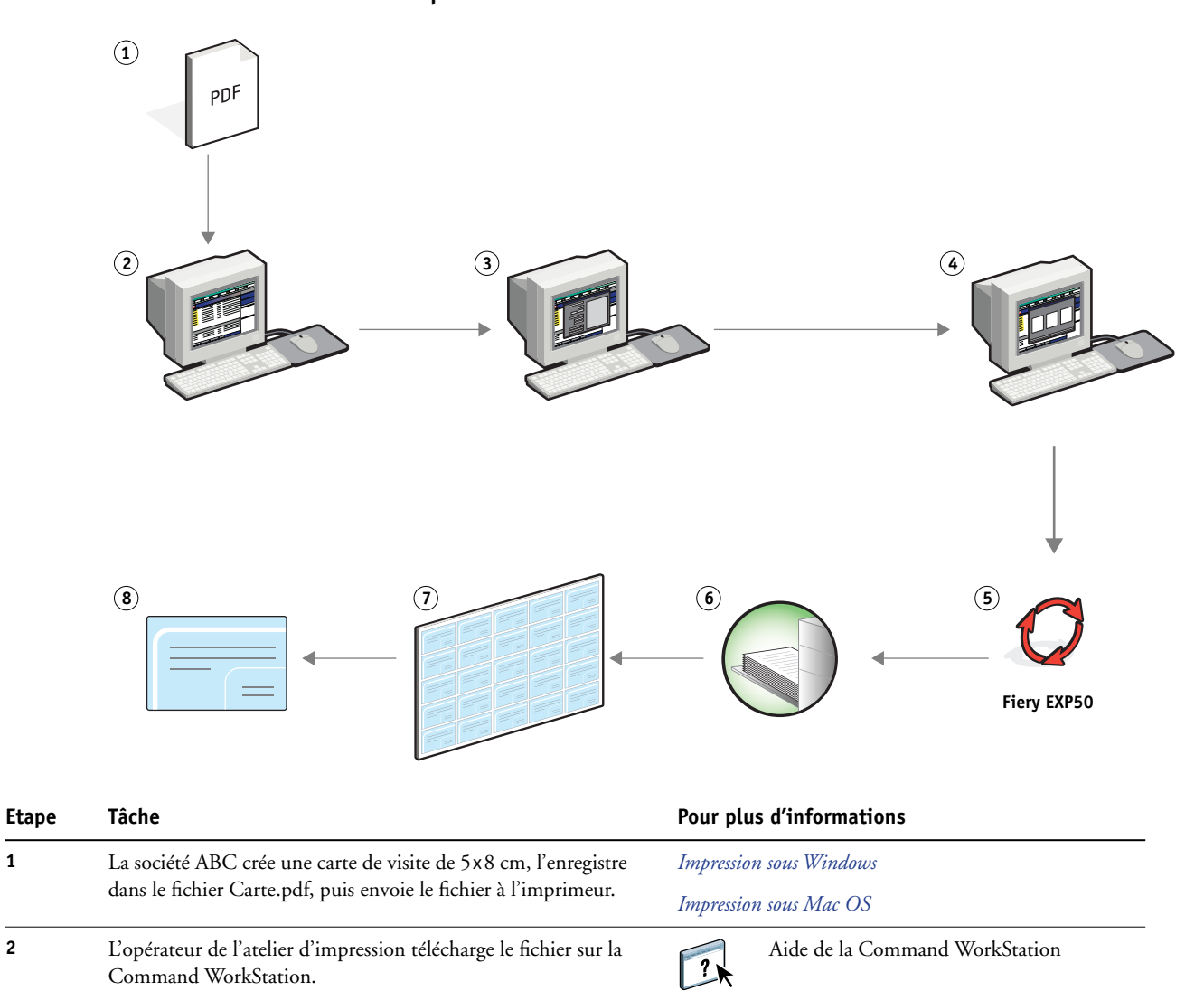

<span id="page-12-0"></span>Command WorkStation.

<span id="page-13-3"></span><span id="page-13-2"></span><span id="page-13-1"></span><span id="page-13-0"></span>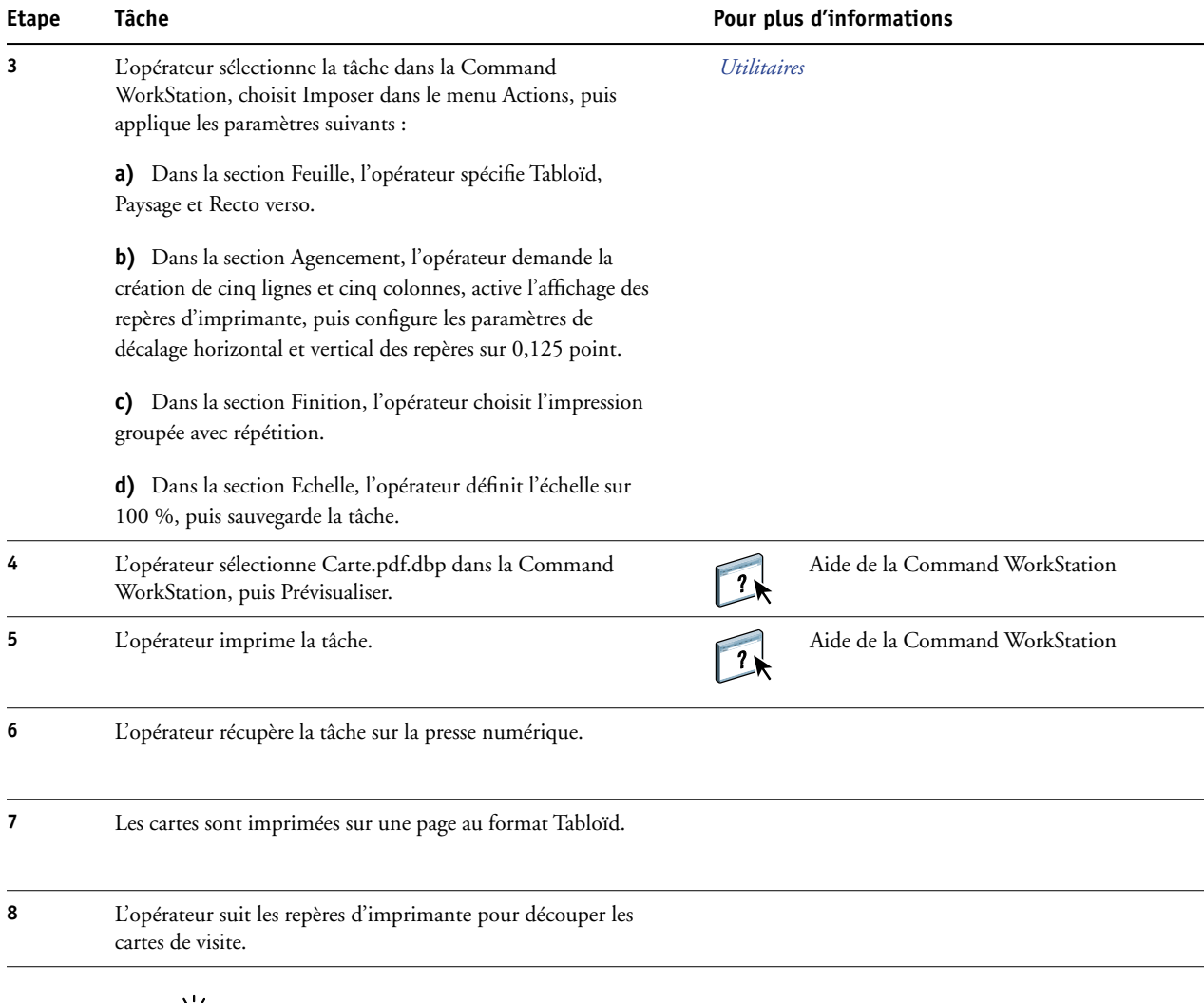

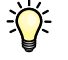

Lorsque vous utilisez Impose, le fichier téléchargé ne doit pas être en mode point (raster). Pour supprimer les informations en mode point d'un fichier à l'aide de la Command WorkStation, cliquez sur le fichier avec le bouton droit de la souris et sélectionnez Supprimer données raster.

## <span id="page-14-4"></span><span id="page-14-0"></span>**IMPRESSION DE DONNÉES VARIABLES AVEC FREEFORM**

Ce chapitre donne un aperçu de l'impression de données variables, avec un exemple de flux qui utilise FreeForm pour créer une tâche à données variables.

### <span id="page-14-1"></span>**Qu'est-ce que l'impression de données variables ?**

L'impression de données variables établit un lien entre une presse numérique et les bases de données dans lesquelles se trouve le contenu des documents à imprimer. Ce contenu peut être du texte et des images (y compris des graphiques et des photographies) présentés sous forme électronique. L'impression de données variables est utilisée pour du publipostage direct ou d'autres courriers personnalisés. Elle implique généralement la combinaison d'une série d'éléments fixes (maquette) communs aux différents exemplaires d'un document avec une série d'éléments variables qui changent d'un exemplaire à l'autre. Une brochure s'adressant à ses clients par leur nom et comprenant d'autres informations personnelles obtenues auprès d'une base de données commerciale en est un exemple. Les éléments d'arrière-plan, les illustrations et les blocs de texte qui ne varient pas d'un exemplaire à l'autre constituent la maquette. Le nom du client et les autres informations le concernant constituent les éléments variables.

Pour plus d'informations, voir *Impression de données variables*.

#### <span id="page-14-5"></span><span id="page-14-2"></span>**Langages d'impression de données variables**

Le Fiery EXP50 est compatible avec les langages d'impression de données variables suivants :

- FreeForm et FreeForm 2
- PPML (*Personalized Print Markup Language*)
- VIPP (*Variable data Intelligent PostScript Printware*) de Xerox

#### <span id="page-14-3"></span>**Impression de tâches à données variables sur le Fiery EXP50**

Vous pouvez créer la maquette et les données variables dans la plupart des applications logicielles, et les associer à partir de la Command WorkStation, de l'application Hot Folders ou du pilote d'imprimante. Si vous créez la maquette et les données variables au format PPML sous une application tierce prise en charge, comme la version Fiery de Pageflex Persona, la tâche contenant les données variables peut être envoyée au Fiery EXP50 directement à partir de ces applications. Vous pouvez également télécharger le fichier en utilisant Hot Folders.

Pour plus d'informations sur l'impression de données variables sur le Fiery EXP50, voir *[Impression de données variables.](#page-6-2)*

### <span id="page-15-0"></span>**Qu'est-ce que FreeForm et comment est-il utilisé pour les tâches d'impression contenant des données variables ?**

FreeForm vous permet, via les options d'impression, de définir et de stocker des documents contenant des éléments fixes, appelés maquettes FreeForm, sur le Fiery EXP50. Vous pouvez envoyer des éléments variables au Fiery EXP50, avec des instructions sur la façon de combiner la tâche avec une maquette FreeForm donnée.

<span id="page-15-2"></span>Pour plus d'informations, voir *Impression de données variables*.

### <span id="page-15-1"></span>**Exemple : Flux d'impression de données variables avec FreeForm**

L'université Ocean Crest souhaite promouvoir ses trois facultés par le biais d'un publipostage auprès d'étudiants potentiels. Ces derniers pourront demander des renseignements sur les différents campus et programmes d'enseignement. Pour cela, ils pourront utiliser un couponréponse prépayé inclus dans le courrier qui leur est envoyé. Ce document est personnalisé : il comporte le nom et l'adresse de l'étudiant prospecté, ainsi qu'un lien Internet personnel. Il contient beaucoup d'éléments graphiques afin d'attirer l'attention du lecteur. Il est imprimé sur du papier au format Tabloïd et plié trois fois afin de pouvoir être envoyé au tarif postal « lettre ».

Pour créer ce courrier, le service de reprographie interne de l'université décide d'utiliser les fonctions de mise en cache de FreeForm. FreeForm permet de stocker en mémoire une version rastérisée du document, dont les nombreux éléments graphiques sont communs à toutes les pages (l'envoi et le traitement s'effectuent une seule fois). Les éléments variables (adresse, nom et lien Internet) sont imprimés séparément et fusionnés avec la maquette au niveau du Fiery EXP50.

Le service de reprographie crée la maquette avec tous les éléments communs, et enregistre le fichier au format PDF (Faculté\_Maquette.pdf). Il crée ensuite sous Microsoft Word le document des éléments variables (Faculté\_Variables.doc), et le relie à la base de données des informations variables (Faculté\_Données.xls).

**REMARQUE :** Aucun logiciel spécialisé dans l'impression de données variables n'est nécessaire pour créer cette tâche. Vous pouvez utiliser n'importe quel logiciel de mise en page pour créer la maquette FreeForm, et n'importe quelle fonction de fusion de texte, comme par exemple la commande Publispostage de Microsoft Word, pour concevoir et imprimer les données variables.

Pour plus d'informations sur l'utilisation de la commande Publipostage de Microsoft Word, voir la documentation fournie avec le logiciel.

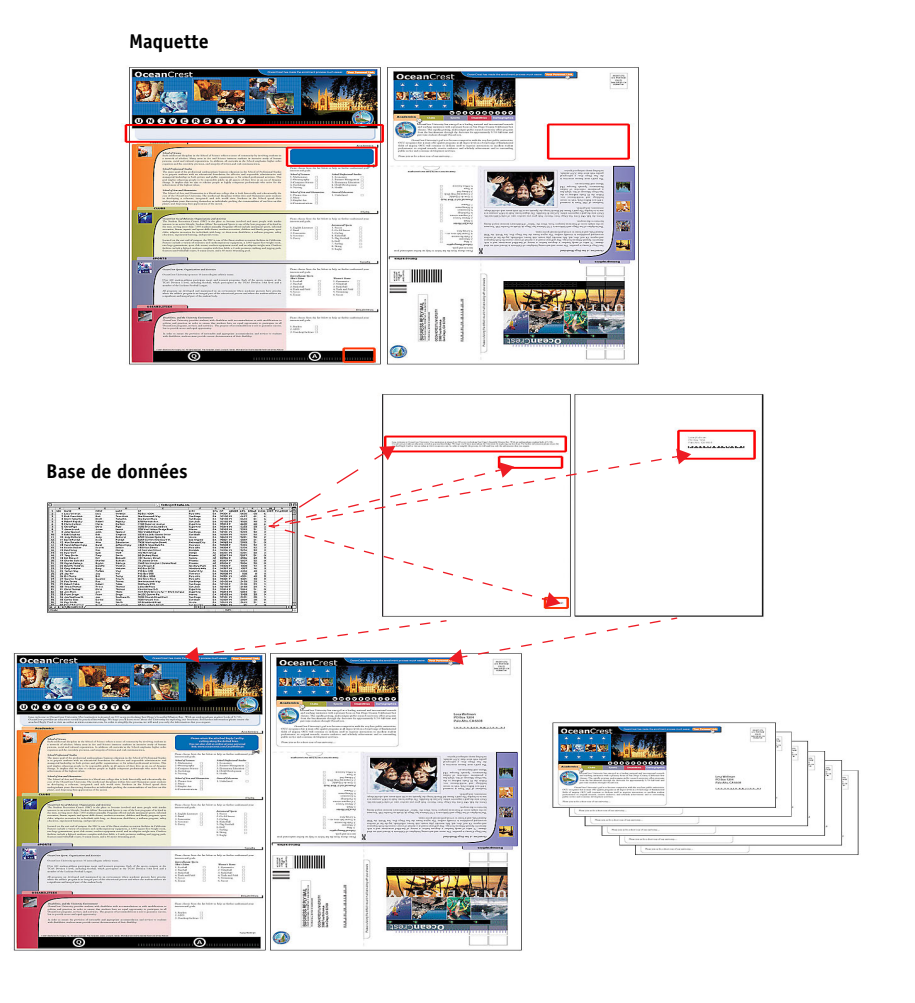

Le schéma ci-dessous montre les composants du courrier de publipostage.

### <span id="page-16-0"></span>**Eléments requis pour cet exemple**

- Fichier Faculté\_Maquette.pdf
- Fichier Faculté\_Variables.doc
- Fichier Faculté\_Données.xls
- Fiery EXP50
- Pilote d'imprimante Fiery EXP50 avec FreeForm
- Ordinateur Windows sur lequel sont installés Adobe Acrobat, Microsoft Word et Microsoft Excel

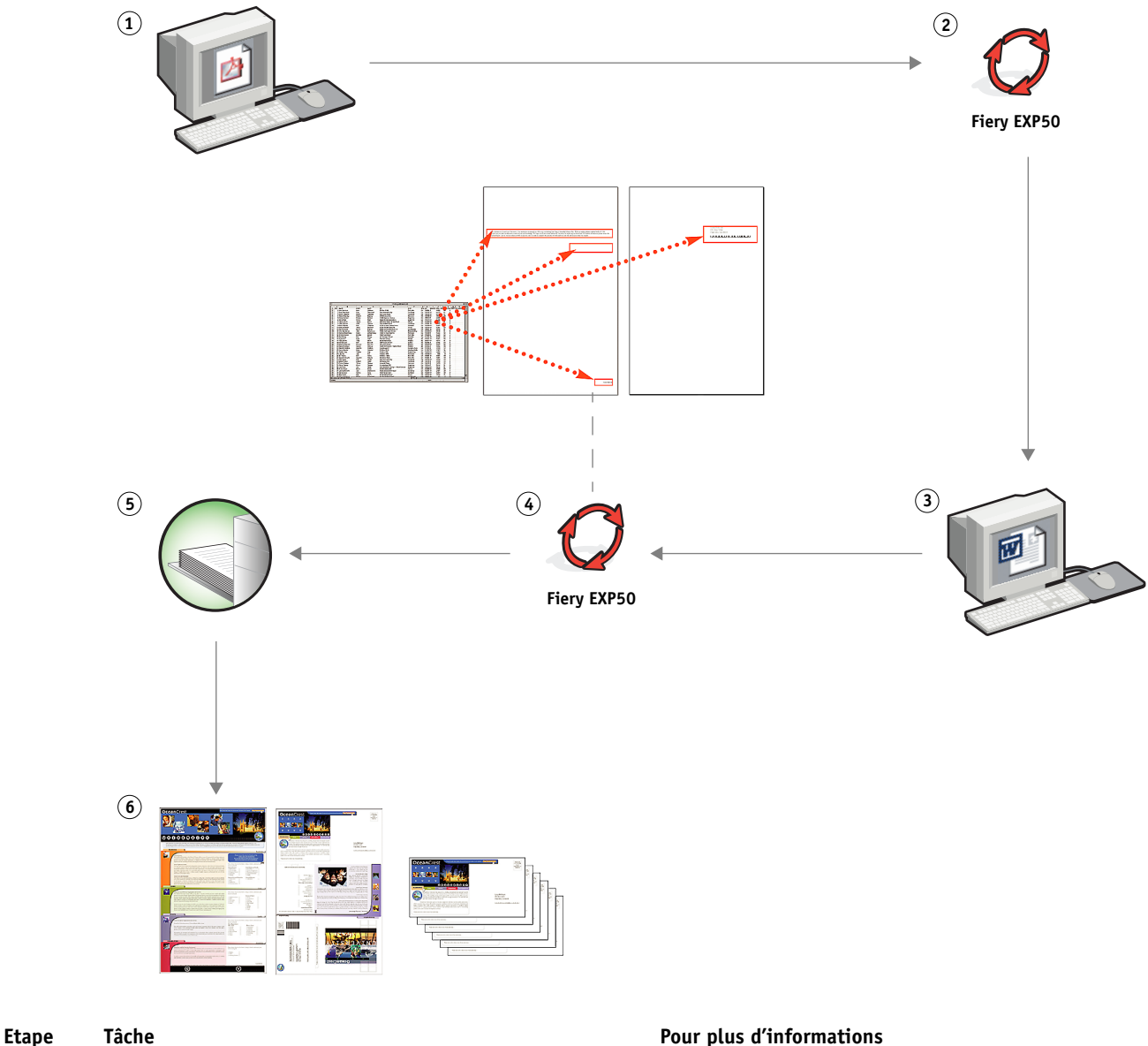

**Flux d'impression de données variables avec FreeForm**

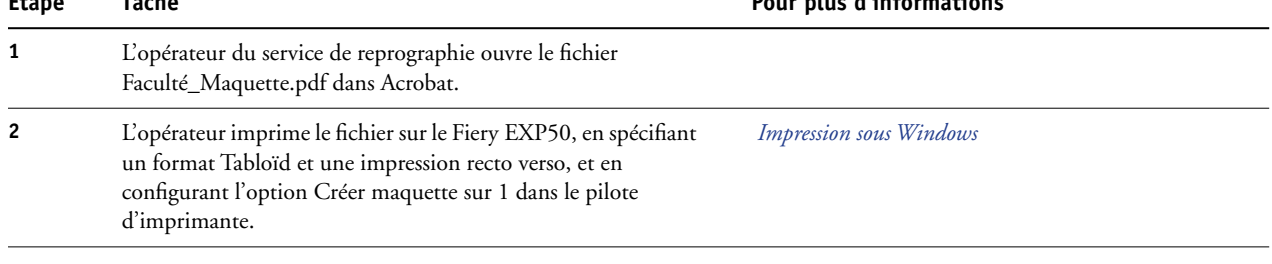

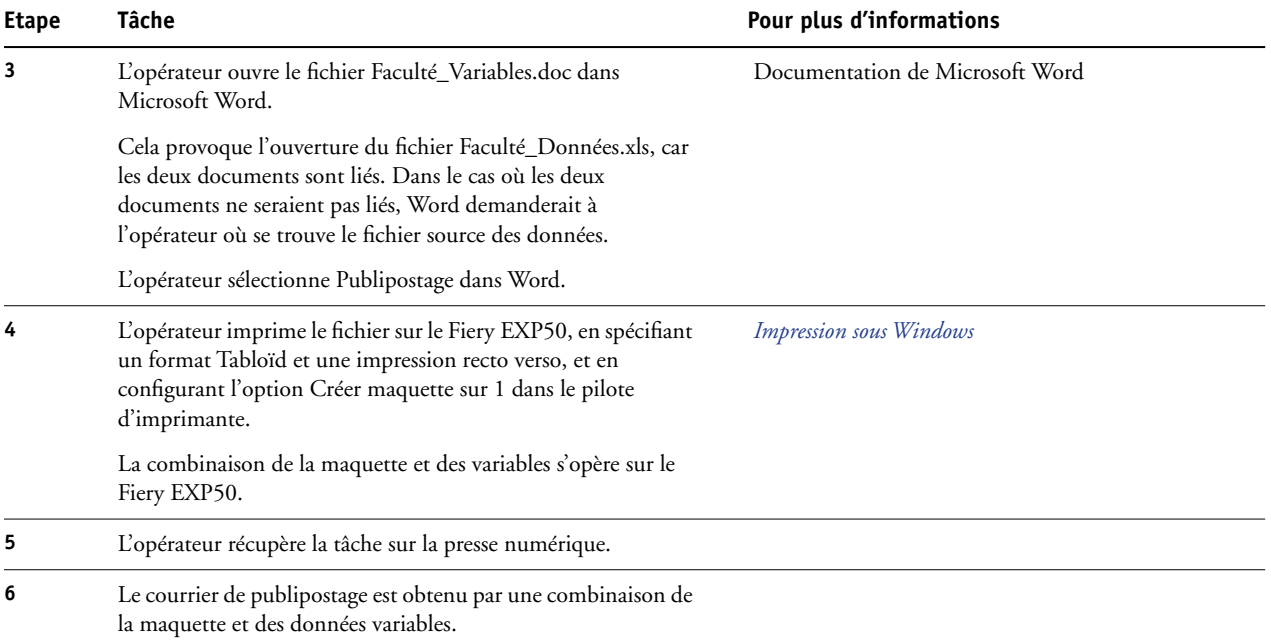

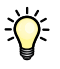

Certains éléments de la maquette et des données variables doivent coïncider. C'est le cas par exemple du format de page et de l'orientation. Pour connaître la liste complète, voir *Impression de données variables*.

Il n'est pas possible d'utiliser la connexion Direct pour envoyer des tâches FreeForm.

Si la communication bidirectionnelle est activée sur le pilote d'imprimante, celui-ci détectera quelles maquettes sont déjà présentes sur le Fiery EXP50. Les maquettes FreeForm peuvent être utilisées aussi souvent que nécessaire avec toutes sortes de lots d'éléments variables. Pour plus d'informations sur la communication bidirectionnelle, voir *Impression sous Windows*.

Si l'administrateur vide la mémoire du Fiery EXP50, toutes les maquettes FreeForm en seront supprimées. Pour plus d'informations sur les fonctions de l'administrateur, voir *Configuration et installation*.

## <span id="page-19-0"></span>**IMPRESSION DE DONNÉES VARIABLES AVEC FREEFORM 2 ET DES SUPPORTS MIXTES**

Ce chapitre explique comment utiliser la fonction Supports mixtes avec des tâches contenant des données variables, et donne un exemple de flux d'impression de données variables avec des supports mixtes.

### <span id="page-19-1"></span>**Qu'est-ce que FreeForm 2 et comment est-il utilisé pour les tâches d'impression contenant des données variables ?**

<span id="page-19-3"></span><span id="page-19-2"></span>FreeForm 2 améliore les fonctionnalités de FreeForm (voir [« Impression de données variables](#page-14-4)  [avec FreeForm », à la page 15\)](#page-14-4). FreeForm 2 nécessite un logiciel tiers pour l'impression de données variables qui prend en charge la technologie FreeForm 2, telle que la version Fiery d'Atlas PrintShop Mail. L'utilisation conjointe d'un logiciel tiers et de FreeForm 2 vous permet de créer des maquettes de plusieurs pages et de personnaliser ainsi totalement vos documents. Vous pouvez toutefois toujours utiliser une autre maquette créée dans n'importe quelle application, puis utiliser un logiciel tiers qui prend en charge FreeForm 2, telle que la version Fiery de PrintShop Mail, pour associer les informations de la base de données à la structure de la maquette.

L'existence de plusieurs maquettes vous permet d'en définir plus d'une pour une tâche, tout en utilisant une seule base de données pour les informations variables. Supposons par exemple que vous soyez propriétaire d'un vidéo-club. Vous voudrez sans doute avoir à disposition une base de données contenant le nom des clients et leur adresse, ainsi que les cinq derniers films loués, classés par genre. Vous souhaitez, en guise d'opération publicitaire, envoyer un chéquier de bons de réduction présentant sur la couverture l'affiche d'un nouveau film proposé à la location. Vous voulez personnaliser votre envoi en choisissant un film du même genre que celui qui a été loué dernièrement par chaque client. Les informations variables, telles que le nom et l'adresse des clients, proviennent toujours de la base de données. En revanche, les images de films sont définies par différentes maquettes.

Pour plus d'informations sur FreeForm 2, voir *Impression de données variables*.

### <span id="page-20-0"></span>**Qu'est-ce que la fonction Supports mixtes et comment peut-elle être utilisée dans des tâches contenant des données variables ?**

<span id="page-20-4"></span>La fonction Supports mixtes vous permet d'imprimer des séries de pages sur différents types de supports. Pour plus d'informations, voir [« Qu'est-ce que la fonction Supports mixtes ? », à](#page-6-3)  [la page 7](#page-6-3).

L'impression de données variables établit un lien entre une presse numérique et les bases de données dans lesquelles se trouve le contenu des documents à imprimer. Pour plus d'informations, voir [« Impression de données variables avec FreeForm », à la page 15.](#page-14-4)

Vous pouvez imprimer des tâches contenant des données variables sur des supports mixtes pour créer des documents personnalisés, pour du publipostage par exemple. Ainsi, vous pouvez créer des brochures en utilisant des données variables pour appeler chaque client par son nom, et en imprimant la couverture sur un support différent du corps du texte.

Les supports mixtes que vous spécifiez pour une tâche sont appliqués à chaque enregistrement, à une position déterminée par rapport au début de l'enregistrement. Par exemple, si la fonction Supports mixtes est configurée pour imprimer la page 1 sur du papier épais, la première page de chaque enregistrement sera imprimée sur ce type de support.

### <span id="page-20-1"></span>**Exemple : Flux d'impression de données variables avec FreeForm 2 et des supports mixtes**

<span id="page-20-3"></span><span id="page-20-2"></span>Pour annoncer sa nouvelle ligne de vêtements pour enfants, Banana Rama conçoit une campagne de publipostage qui cible les clients par origine ethnique, sexe et âge. La société possède une base de données de clients où ceux-ci sont classés par nom et attribut, comme par exemple l'origine ethnique, le sexe et l'âge. Pour son courrier publicitaire, Banana Rama compte également utiliser une base de données contenant des photos d'enfants de différents âges, sexes et origines ethniques portant la nouvelle collection de sa marque, des images de jouets généralement appréciés ces enfants, et des éléments graphiques de décor. En utilisant une application de traitement des données variables, telle que la version Fiery de PrintShop Mail, ainsi que des images choisies pour la cible visée, Banana Rama crée en un seul tirage un courrier destiné aux parents de fillettes de 7 à 10 ans, et un autre s'adressant aux parents de garçons de différents groupes d'âge. Ces courriers présentent des photos d'enfants dont l'âge correspond au public visé, qui portent des vêtements Banana Rama et jouent avec leurs jeux favoris.

Chaque courrier publicitaire comprend une feuille de couverture avec le nom du client et un bon de réduction. La ligne de vêtements pour filles de Banana Rama étant plus étendue, le courrier s'adressant à des filles comporte des pages supplémentaires pour présenter la collection.

Ce courrier publicitaire pouvant varier en longueur selon qu'il est destiné à un garçon ou à une fille, une page vierge est insérée entre chaque tâche pour indiquer le début du courrier suivant.

L'imprimerie qui a reçu la commande de Banana Rama commence par créer la maquette et le document des données variables dans la version Fiery d'Atlas Print Shop Mail, afin d'obtenir le fichier .psm du projet. Pour plus d'informations sur la version Fiery de Print Shop Mail, voir la documentation qui est fournie avec l'application.

Le schéma ci-dessous montre les composants du courrier de publipostage.

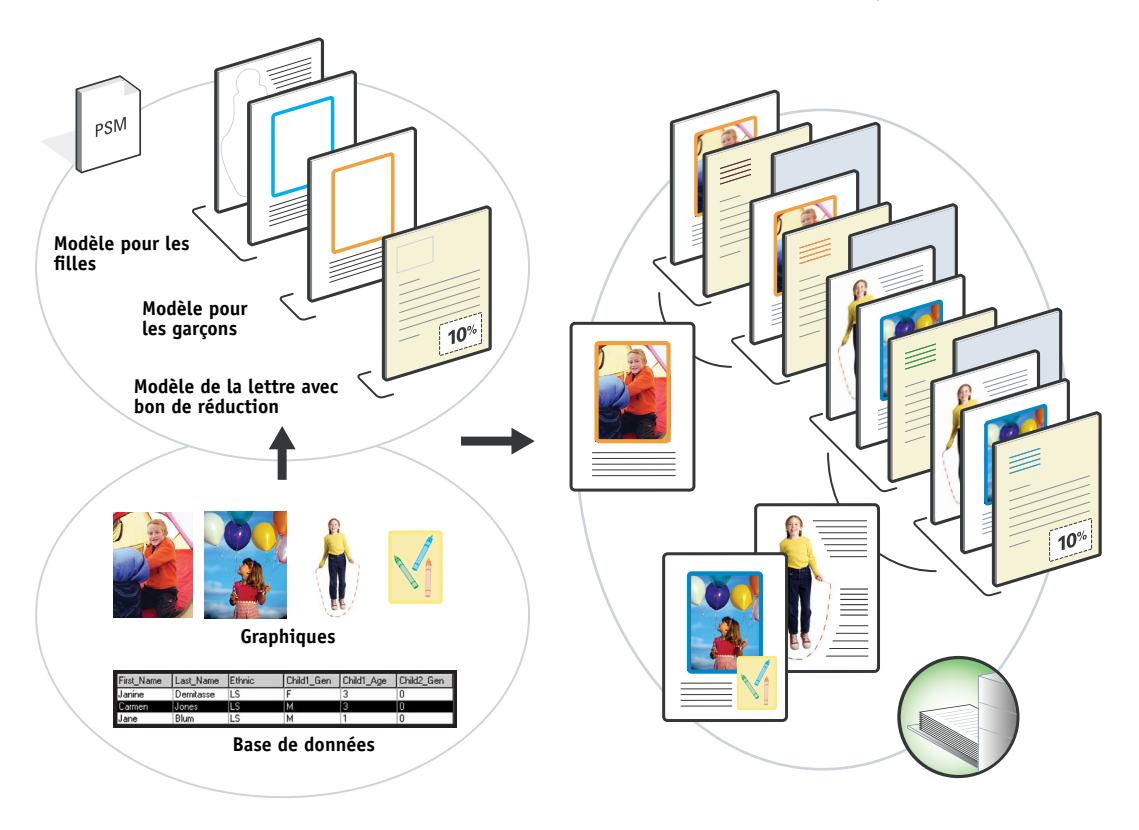

#### <span id="page-21-0"></span>**Eléments requis pour cet exemple**

- Version Fiery d'Atlas PrintShop Mail
- FreeForm 2
- Fichier BananaRama.psm
- Fichier BananaRama\_V.ps
- Fiery EXP50
- Command WorkStation avec la fonction Supports mixtes
- Papier épais (couverture)
- Papier normal

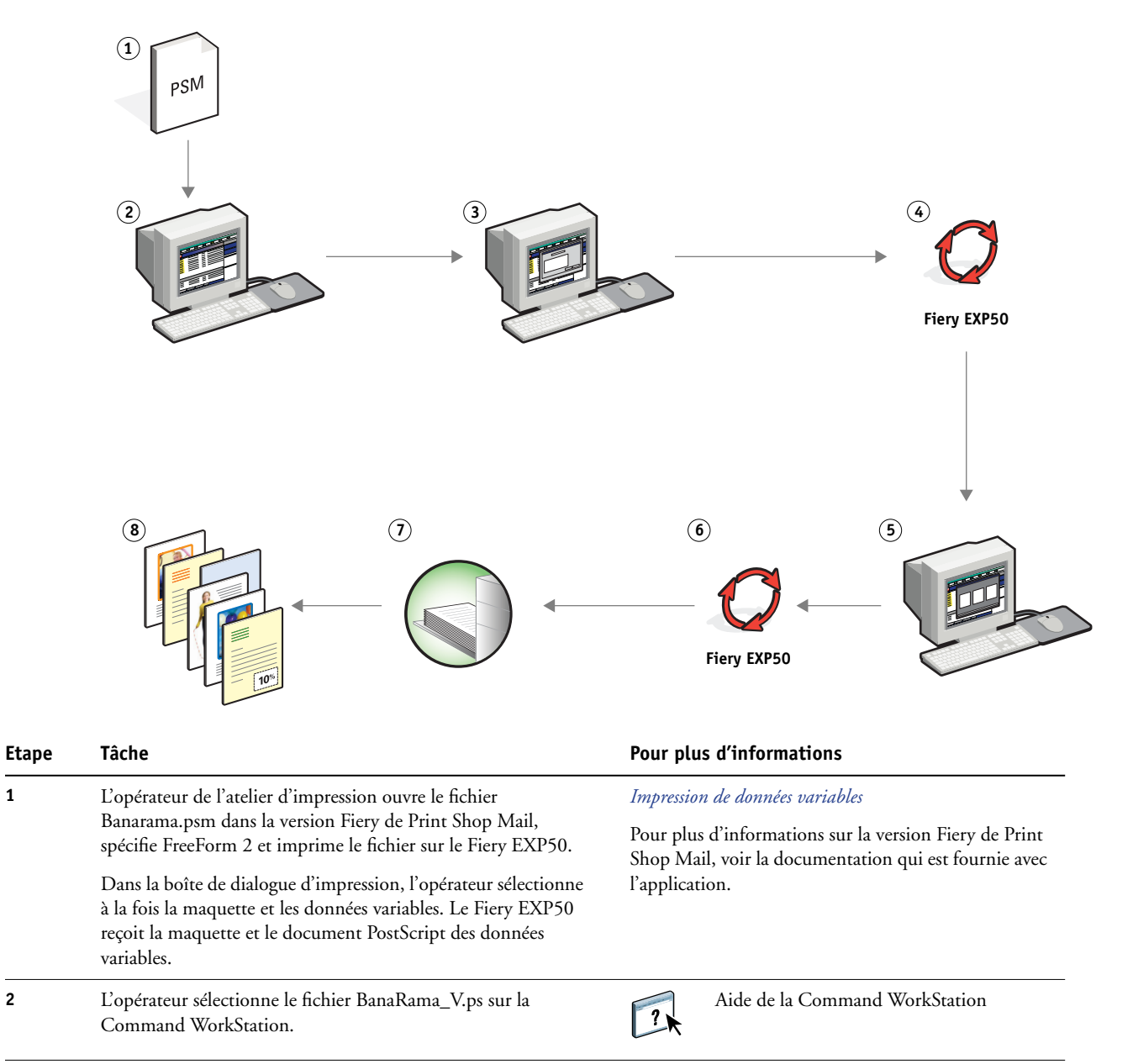

#### **Flux d'impression de données variables avec FreeForm 2 et des supports mixtes**

<span id="page-23-1"></span><span id="page-23-0"></span>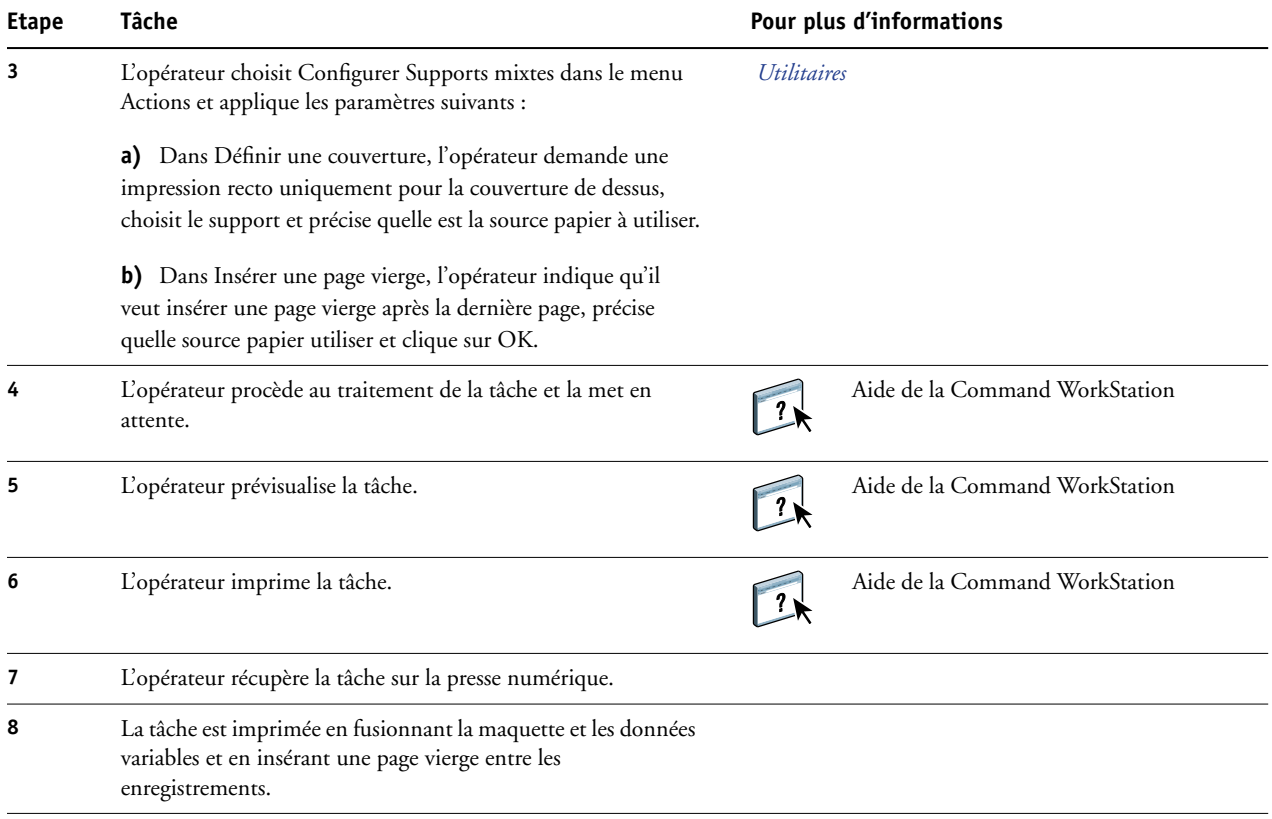

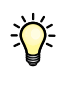

<span id="page-23-2"></span>Certains éléments de la maquette et des données variables doivent coïncider. C'est le cas par exemple du format de page et de l'orientation. Pour connaître la liste complète, voir *Impression de données variables*.

## <span id="page-24-2"></span><span id="page-24-0"></span>**PPML ET IMPOSITION**

Ce chapitre donne un aperçu du langage PPML et de l'imposition, avec un exemple de fluxpour l'imposition d'une tâche PPML.

### <span id="page-24-1"></span>**Qu'est-ce que le PPML et comment s'effectue l'imposition pour ce langage ?**

<span id="page-24-4"></span>Le PPML (*Personalized Print Markup Language*) est un langage de type XML utilisé pour l'impression de données variables. Il accélère l'impression des tâches à données variables en permettant à l'imprimante de stocker des éléments (texte et graphiques) et de les réutiliser le cas échéant. Le PPML n'est pas spécifique à un fabricant particulier, et est considéré comme une norme ouverte du secteur.

<span id="page-24-3"></span>Vous pouvez créer la maquette et les éléments variables d'une tâche sous forme de fichier PPML dans une application d'impression de données variables, comme par exemple la version Fiery de Pageflex Persona, puis imprimer la tâche sur le Fiery EXP50.

L'imposition d'une tâche PPML suit le même processus que pour n'importe quelle autre tâche (voir [page 12\)](#page-11-2). La tâche PPML est imposée sur une feuille de façon à imprimer les éléments dans un ordre particulier ; ainsi, une fois l'impression effectuée, les éléments peuvent être coupés et empilés dans le bon ordre.

Pour plus d'informations sur le langage PPML, voir *Impression de données variables*.

### <span id="page-25-0"></span>**Exemple : Flux PPML avec imposition**

<span id="page-25-2"></span><span id="page-25-1"></span>Le vétérinaire Dupont vient de déménager son cabinet dans une autre localité et souhaite informer sa clientèle actuelle, ainsi que ses éventuels futurs clients, de ses nouvelles coordonnées (adresse, numéro de téléphone et horaires de consultation). Il décide d'envoyer en publipostage 30 000 cartes de 12x20 cm. Chaque carte comporte au recto une photo de son chien Max et des informations sur son cabinet, et au verso, le nom et l'adresse de chaque client, accompagnés d'un code à barres.

Le vétérinaire Dupont passe sa commande à un imprimeur, auquel il envoie le fichier PDF de sa carte ainsi qu'une base de données au format Excel où se trouvent les coordonnées de ses clients et des habitants de sa localité.

L'imprimeur fusionne la maquette et les éléments variables à l'aide de la version Fiery de Pageflex Persona, et crée le fichier MailingDupont.ppml.

Pour plus d'informations sur la version Fiery de Pageflex Persona, voir la documentation qui est fournie avec l'application.

Pour économiser du temps et de l'argent, quatre cartes sont imprimées au recto et au verso d'une page au format Tabloïd (28x43 cm environ). Afin de limiter les frais d'expédition coûteux de cette opération de publipostage, les cartes sont imposées de telle façon qu'une fois les pages massicotées, les cartes sont faciles à empiler en plaçant le code postal dans le bon ordre.

Le graphique ci-dessous montre comment les cartes sont imposées et triées.

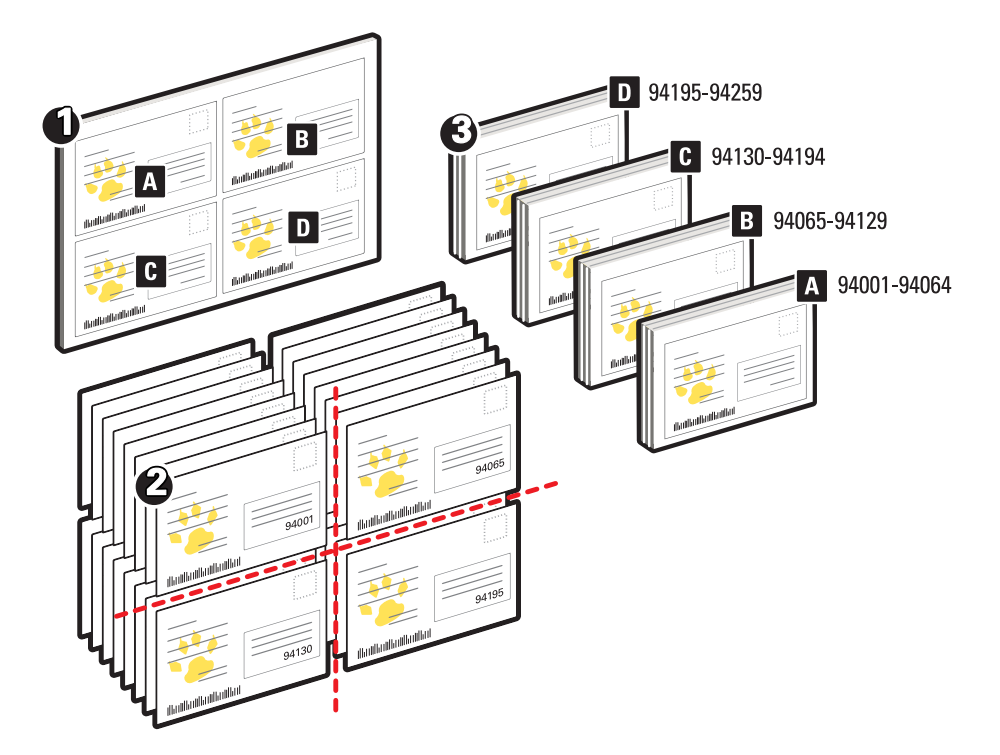

### <span id="page-26-0"></span>**Eléments requis pour cet exemple**

- Ordinateur Windows équipé de la version Fiery de Pageflex Persona
- Fichier MailingDupont.ppml
- Fiery EXP50
- Command WorkStation avec Impose

#### **Flux PPML avec imposition**

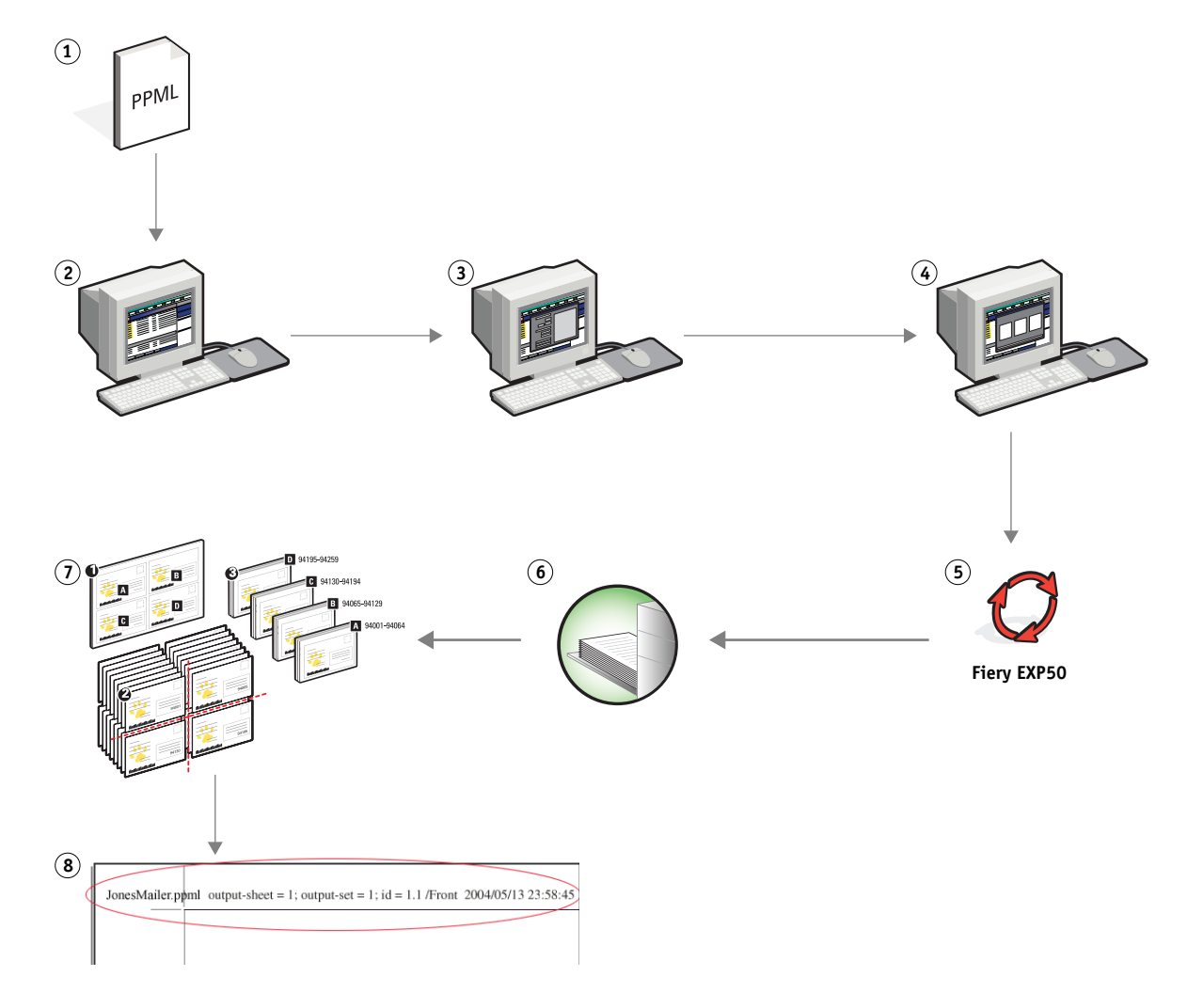

<span id="page-27-1"></span><span id="page-27-0"></span>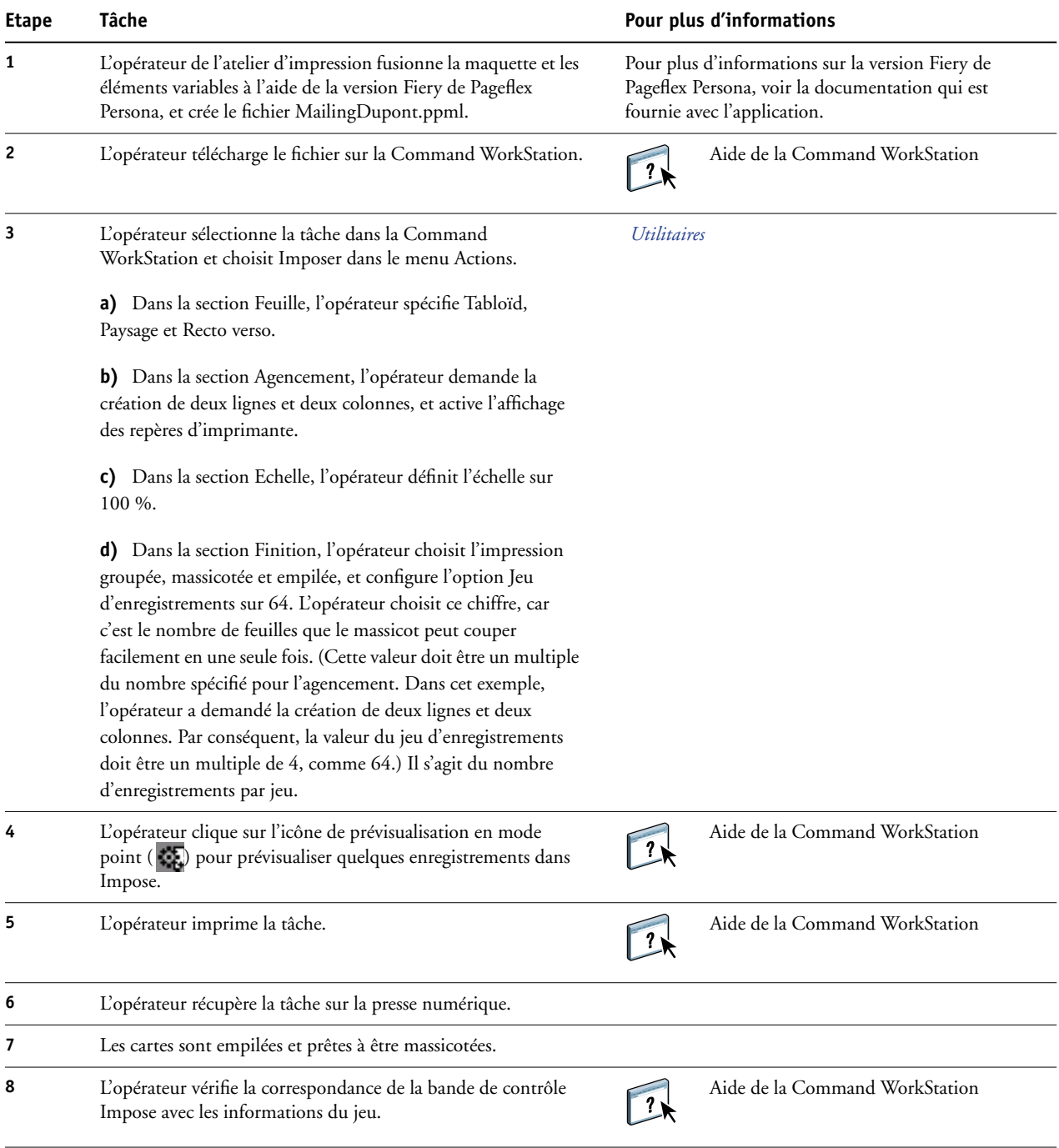

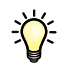

<span id="page-28-0"></span>Vérifiez la correspondance de la bande de contrôle Impose avec les informations du jeu. Cela peut être utile si certaines pages ne sont pas imprimées correctement et qu'il faut les réimprimer.

Imprimez un exemplaire du document pour vous assurer que la fusion de la maquette et des éléments variables s'est effectuée correctement.

Vérifiez que l'échelle est configurée sur 100 % dans Impose, sans quoi les cartes imprimées n'auront pas le format spécifié (12x20 cm), mais seront ajustées à la valeur d'échelle indiquée.

## <span id="page-29-2"></span><span id="page-29-0"></span>**HOT FOLDERS**

 $\boxed{2}$ 

Ce chapitre fournit un aperçu de Hot Folders et un exemple de flux utilisant cette application.

### <span id="page-29-1"></span>**Qu'est-ce que Hot Folders ?**

Il s'agit d'une application qui rationalise les tâches d'impression en réseau. Un Hot Folder est un dossier auquel vous pouvez affecter toute une série d'options d'impression, ainsi qu'une queue d'impression du Fiery EXP50.

Pour imprimer un document, il suffit de faire glisser le fichier sur le Hot Folder. Vous pouvez créer plusieurs Hot Folders, en leur attribuant des connexions au Fiery EXP50 et des paramètres différents. En fonction de la configuration du Hot Folder, les tâches sont dirigées vers un Fiery EXP50 où les paramètres que vous avez définis leur sont affectés.

Le logiciel Hot Folders fonctionne en arrière-plan et surveille l'arrivée de nouvelles tâches dans les Hot Folders.

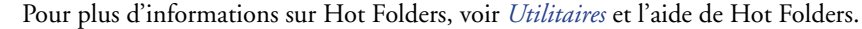

### <span id="page-30-0"></span>**Exemple : Flux avec Hot Folders**

<span id="page-30-1"></span>Pierre travaille pour la société ABC et veut imprimer 25 exemplaires de sa nouvelle carte de visite.

La société en question a configuré sur le réseau un Hot Folder dénommé CartesDeVisite, qui peut être utilisé par les employés pour imprimer leurs cartes de visite en faisant glisser directement leur fichier .pdf sur ce dossier.

Pierre crée ses cartes de visite en utilisant le modèle exigé par sa société et enregistre le fichier sous le nom Carte\_Pierre.pdf. Grâce au modèle de la carte de visite, l'impression des cartes est optimale car elle utilise les paramètres d'imposition définis sur le Hot Folder CartesDeVisite.

Une fois que les cartes sont imprimées, un opérateur de l'atelier de reprographie de l'entreprise les massicote et les transmet à l'employé par le service de courrier interne.

Les cartes de visite de la société ABC mesurent 5x8 cm.

Le graphique ci-dessous montre comment les cartes de visite sont imposées.

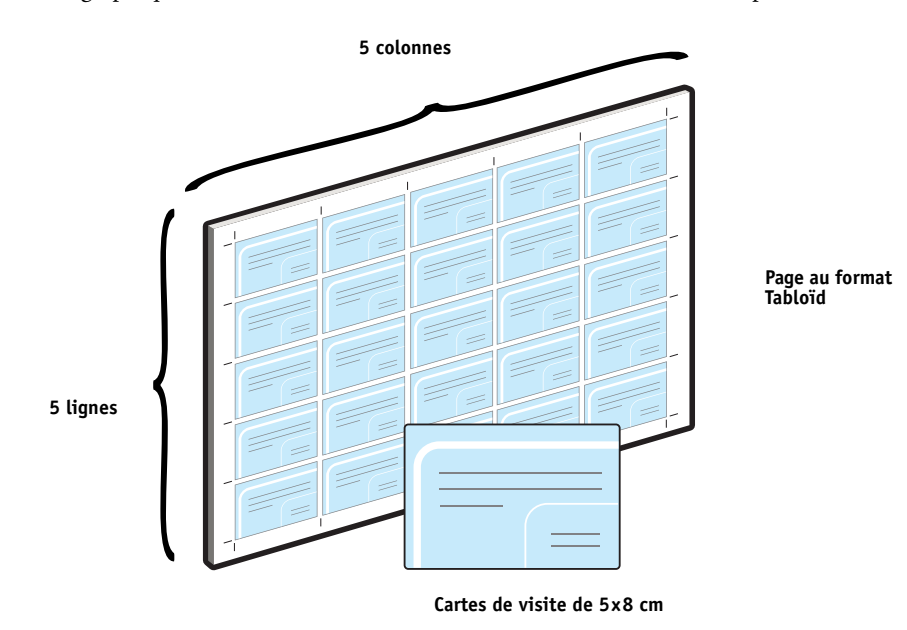

### <span id="page-31-0"></span>**Eléments requis pour cet exemple**

- Carte\_Pierre.pdf
- Fiery EXP50
- Hot Folder configuré sur le réseau
- Support épais tel que du bristol au format Tabloïd

Pour plus d'informations sur les types de supports pris en charge, voir *[Options d'impression](#page-10-2)*.

• Un massicot

**REMARQUE :** Le Fiery EXP50 prend en charge les versions PDF 1.2-1.5.

#### **Flux avec imposition**

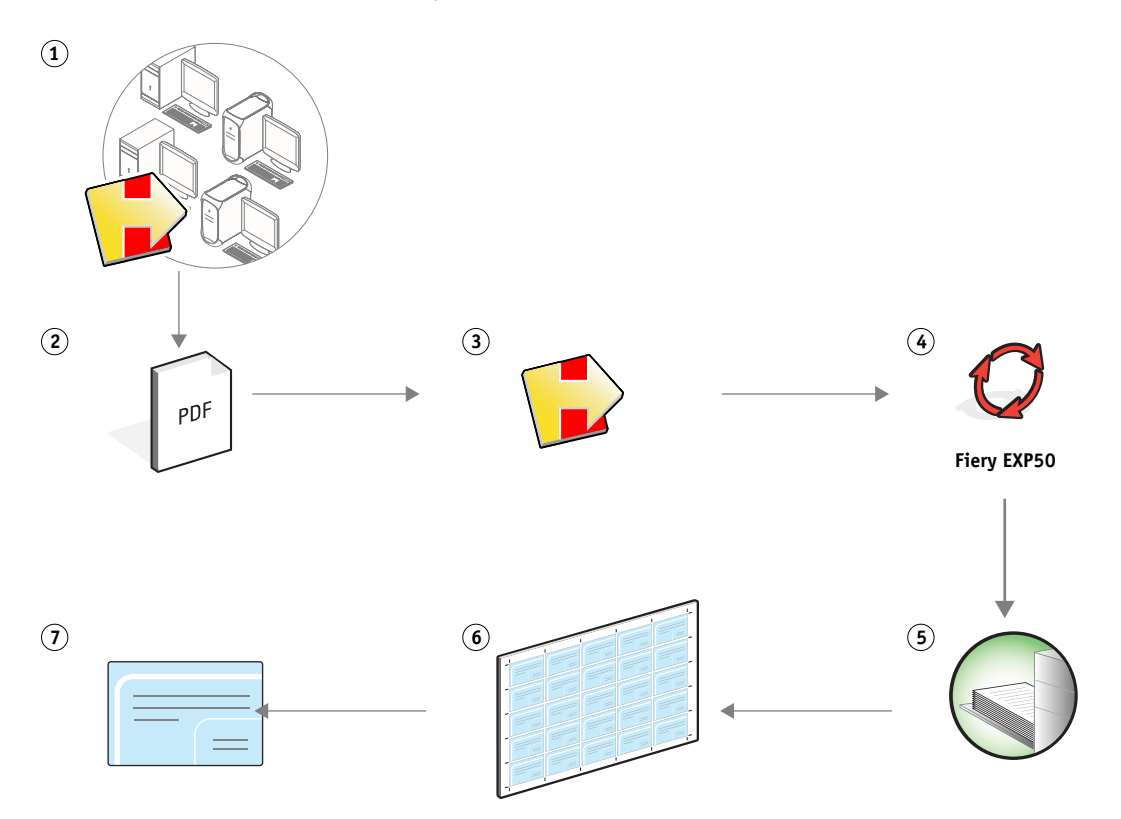

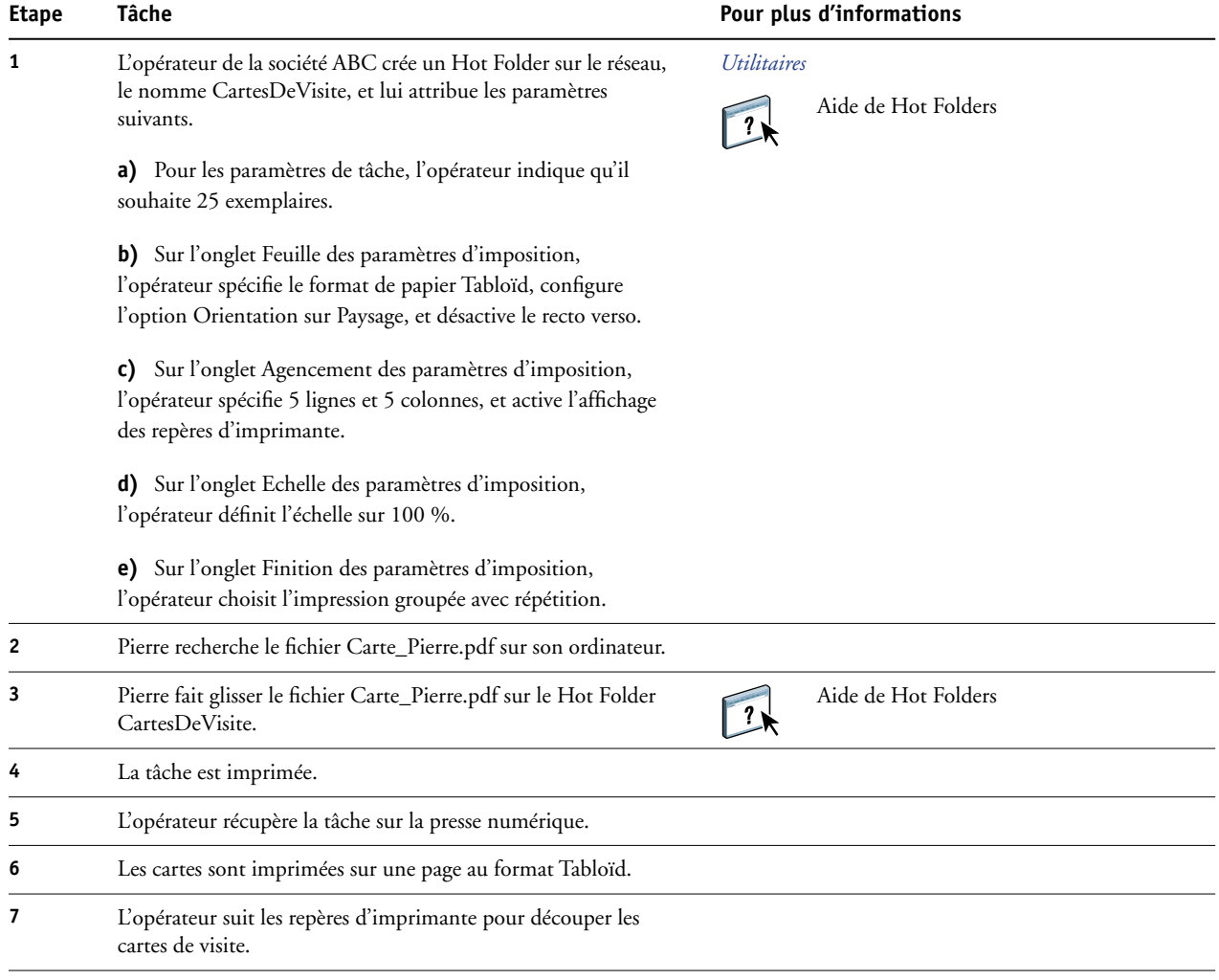

誉

Hot Folders n'impose aucune contrainte sur les paramètres de tâche par rapport aux paramètres d'imposition. Pour connaître la liste des paramètres de tâche Hot Folder qui ne doivent pas être modifiés lorsque les paramètres d'imposition sont utilisés, voir *[Utilitaires.](#page-29-2)*

## <span id="page-33-0"></span>**COMPOSE ET PAPER CATALOG**

Ce chapitre donne un aperçu de Compose et de Paper Catalog, avec un exemple de flux qui utilise ces deux applications pour créer un document comprenant des couvertures et des onglets en couleur ainsi que des débuts de chapitre définis par l'opérateur.

### <span id="page-33-1"></span>**Qu'est-ce que Compose ?**

Compose est une application logicielle comprise dans le kit d'impression de production (Production Printing Package). Elle permet de préparer les tâches (spoulées ou mises en attente dans la Command WorkStation) pour l'impression.

Pour une même tâche, Compose permet de :

- Prévisualiser une tâche sous la forme d'un chemin de fer et obtenir des prévisualisations plein écran.
- Définir le début des chapitres, identifier et appliquer des options de finition.
- Indiquer différents supports pour des couvertures de dessus et de dessous, des pages ou des sections.
- Insérer des feuilles blanches, des pages à onglet ou d'autres documents.
- Modifier un document avec Adobe Acrobat et Enfocus PitStop.

Compose est une application dynamique qui présente et active des options en fonction du Fiery EXP50 sélectionné pour la tâche. Par exemple, les paramètres de supports mixtes définis au niveau du pilote d'impression ou de la Command WorkStation s'affichent lors de la visualisation de la tâche dans Compose.

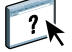

Pour plus d'informations sur Compose, voir *Utilitaires* ainsi que l'aide de Compose.

Pour plus d'informations sur le Kit d'impression de production, voir *Utilitaires*.

### <span id="page-34-0"></span>**Qu'est-ce que Paper Catalog et comment est-il utilisé avec Compose ?**

Paper Catalog est une base de données intégrée au système et comprise dans le kit d'impression de production qui permet de gérer le stockage du papier. Il est conçu pour stocker les attributs de tous les types de supports utilisés par l'imprimeur.

La base de données Paper Catalog (le catalogue papier) réside sur le Fiery EXP50. Le redémarrage du Fiery EXP50 ou la suppression des fichiers présents sur ce dernier n'a aucune incidence sur son fonctionnement.

Paper Catalog permet aux administrateurs d'effectuer les opérations suivantes :

- Définir plusieurs combinaisons d'attributs de supports et attribuer un nom unique à chaque combinaison.
- Affecter des profils couleur à chaque support.
- Affecter des bacs.
- Sélectionner un support prédéfini lors de la soumission d'une tâche.
- Définir les colonnes de Paper Catalog qui sont accessibles aux utilisateurs.
- Réaliser la maintenance d'une base de données Paper Catalog de manière centralisée.

Paper Catalog permet aux opérateurs d'effectuer les opérations suivantes :

- Affecter des bacs.
- Sélectionner un support prédéfini lors de la soumission d'une tâche.

Dès que l'administrateur a défini le catalogue papier, l'opérateur peut sélectionner le support de la tâche à partir de Compose. Lorsque l'opérateur visualise ensuite la tâche dans Compose sous forme de prévisualisation en chemin de fer, il peut clairement identifier les paramètres correspondant à cette entrée du catalogue papier, tels que la couleur du support.

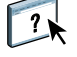

Pour plus d'informations sur Paper Catalog et pour connaître d'autres moyens d'accès à cette base de données, voir *Utilitaires* ainsi que l'aide de Paper Catalog.

### <span id="page-35-0"></span>**Exemple : Flux avec Compose et Paper Catalog**

Le responsable des ressources humaines de la société ABC a réalisé un nouveau manuel répertoriant les informations liées aux avantages sociaux. Il s'agit d'un document PDF ne comportant aucune page vierge entre les chapitres. Le responsable souhaite que les couvertures de dessus et de dessous de son document soient imprimées sur du papier épais doré et que les chapitres commencent toujours sur la page de droite. Il désire en outre insérer un onglet bleu dénommé « Fiscalité » qui constituera la quatrième page du manuel.

Le responsable des ressources humaines envoie sa demande, accompagnée du fichier du manuel au format PDF (Avantages.pdf) au service de reprographie interne de sa société.

Le service de reprographie utilise Compose pour effectuer de nouveau la mise en page du manuel en ajoutant les couvertures de dessus et de dessous et en indiquant le début des chapitres.

Le doré est la couleur d'identification propre à la société ABC. Toutes les documentations qu'elle publie doivent posséder des couvertures dorées. L'administrateur du service de reprographie a déjà ajouté les supports « couverture dorée » et « onglet bleu » au catalogue papier.

L'illustration suivante présente les différents éléments du manuel.

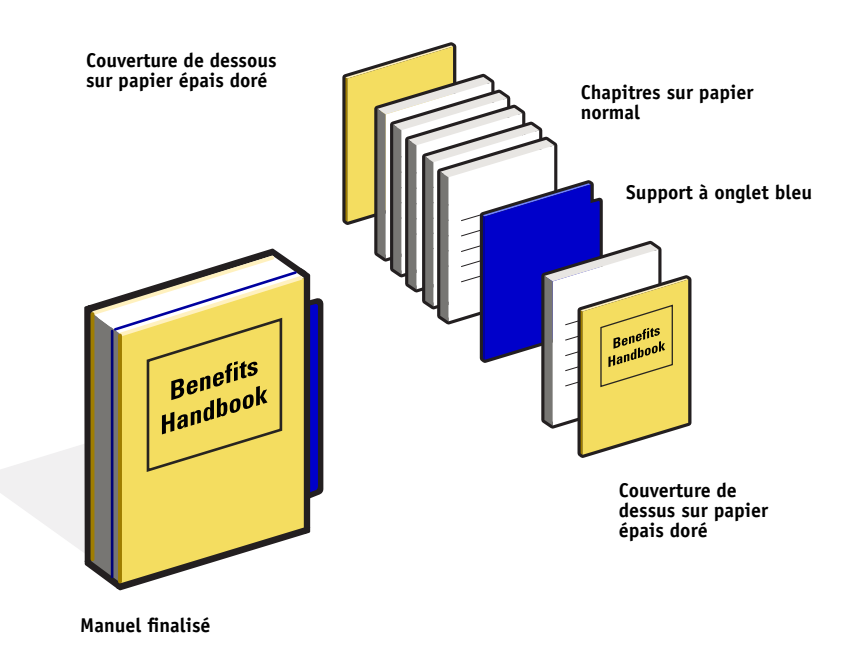

### <span id="page-36-0"></span>**Eléments requis pour cet exemple**

- Avantages.pdf
- Fiery EXP50
- La Command WorkStation avec le Kit d'impression de production comprenant Compose et Paper Catalog
- Papier épais doré (couleur de la société ABC) pour les couvertures de dessus et de dessous
- Papier normal pour les chapitres
- Support à onglet bleu

L'administrateur commence par définir les supports « couverture ABC dorée » et « onglet bleu » dans le catalogue papier. Il les affecte ensuite au bac correspondant, à l'aide de l'option d'affectation des bacs et papiers. Pour plus d'informations, voir l'aide de Paper Catalog.

Pour plus d'informations sur les types de supports pris en charge, voir *[Options d'impression](#page-10-2)*.

Pour plus d'informations sur la configuration du catalogue papier, voir l'aide de Paper Catalog.

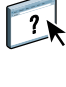

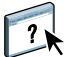

**Flux Compose avec Paper Catalog**

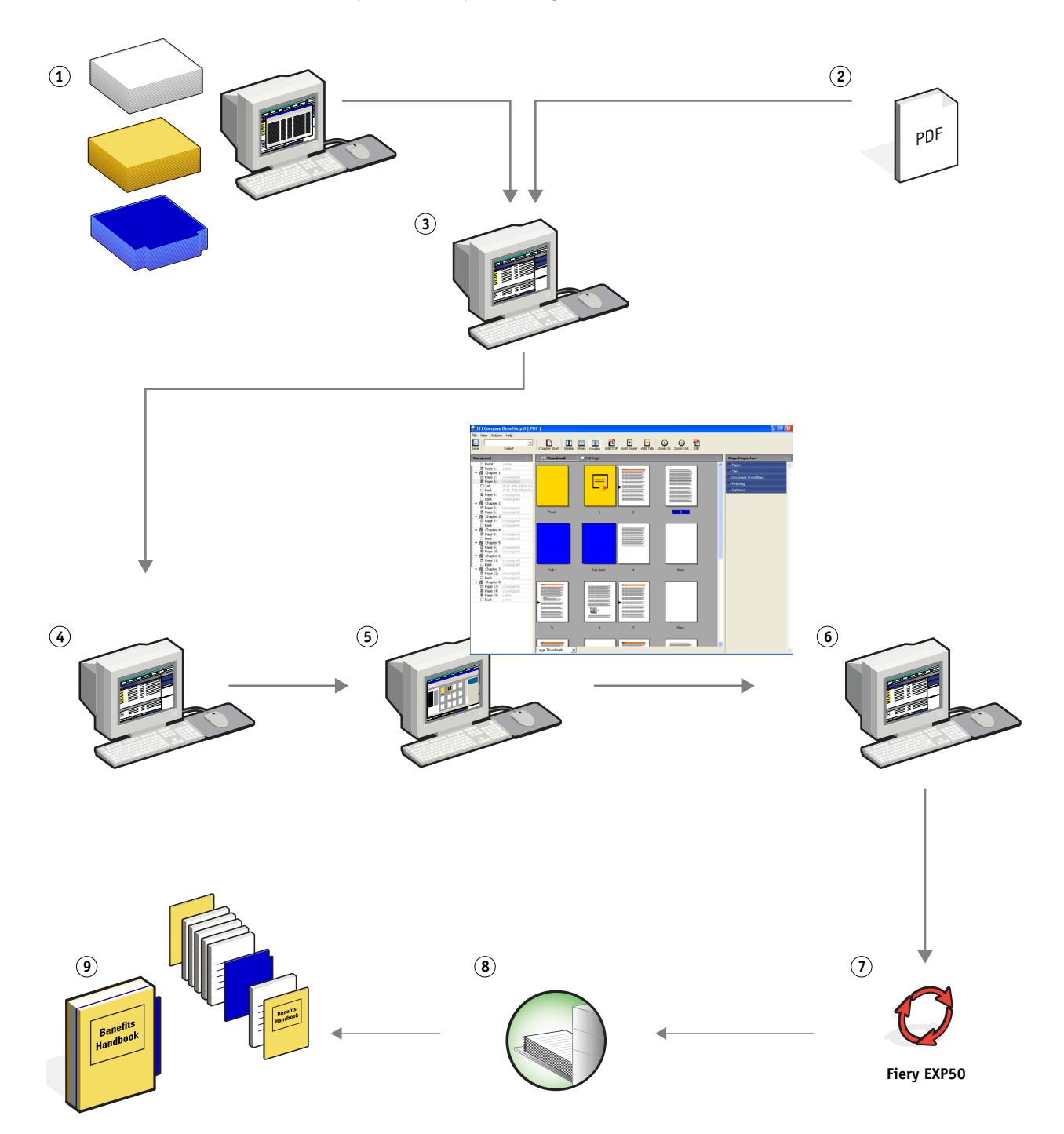

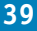

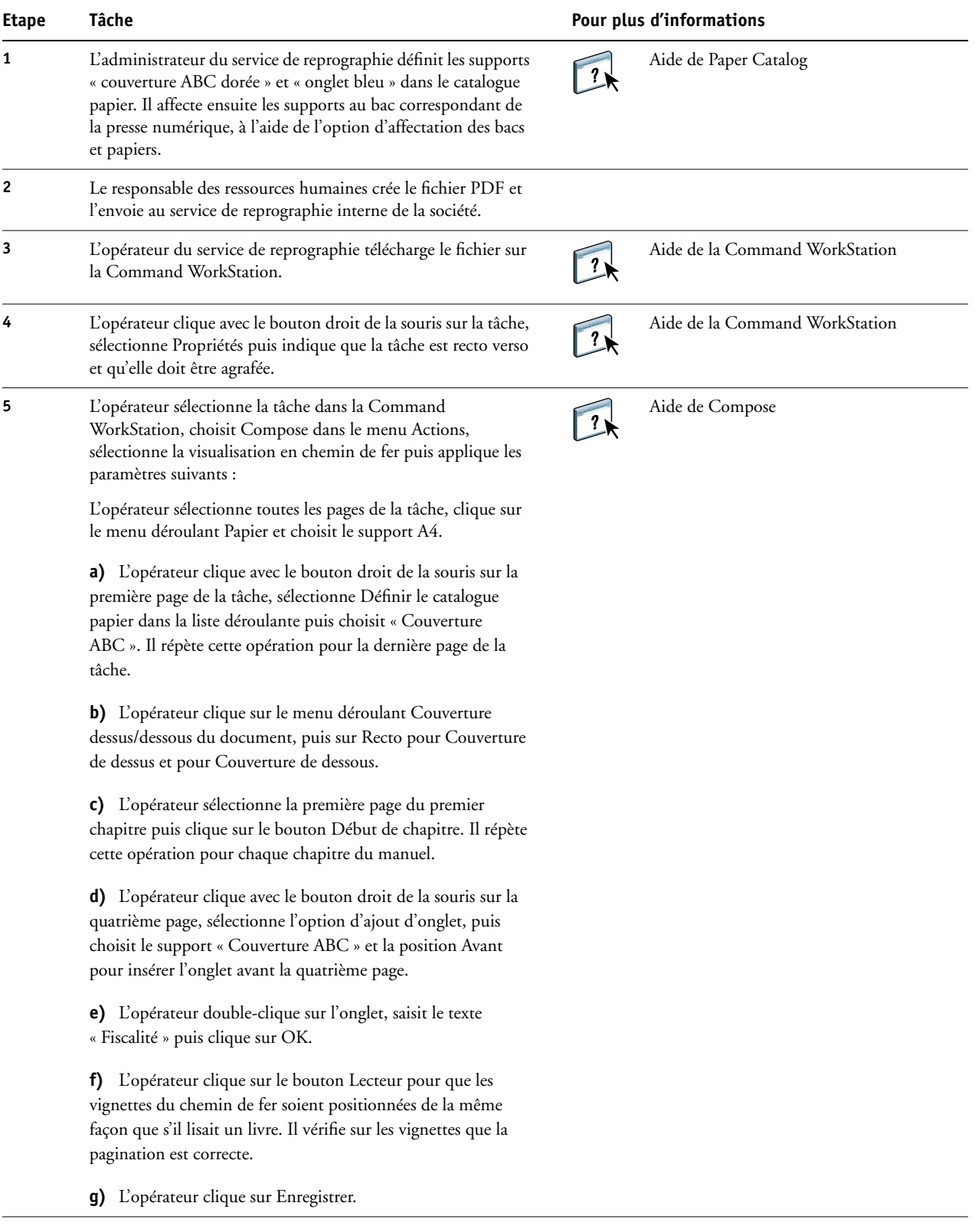

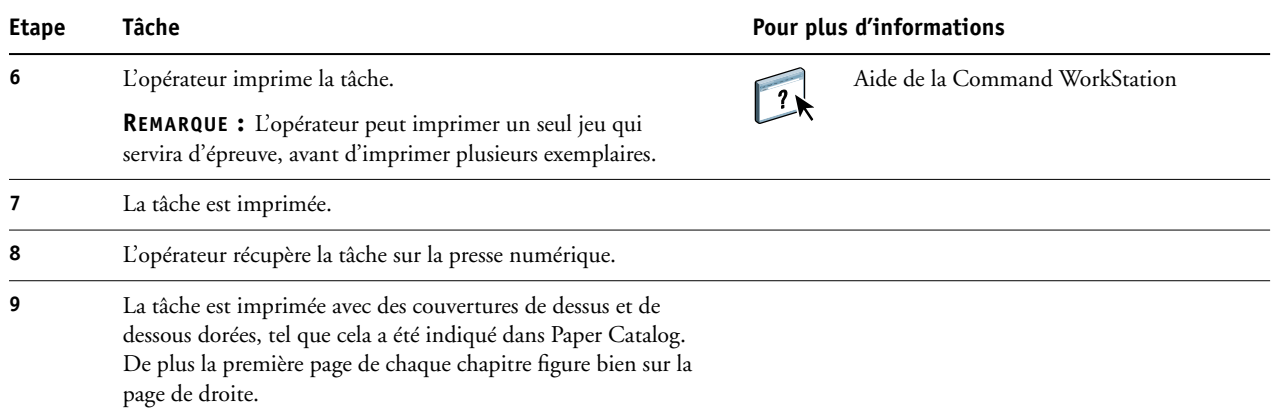

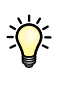

Si votre tâche utilise uniquement un onglet mais que le support à onglets comprend des onglets dans plusieurs positions différentes, le Fiery EXP50 imprime uniquement l'onglet indiqué pour votre tâche et les autres sont vierges.

## <span id="page-40-0"></span>**TERMES**

#### **Composant**

<span id="page-40-2"></span><span id="page-40-1"></span>Dans le domaine de l'impression de données variables, élément qui est imprimé sur une page, tel que du texte, un graphique ou une photographie.

#### **Eléments variables**

Utilisés dans l'impression de données variables en association avec des éléments fixes. Il s'agit de données qui varient d'un exemplaire à l'autre d'un document.

#### **EPS (PostScript encapsulé)**

<span id="page-40-4"></span><span id="page-40-3"></span>Format de fichier PostScript destiné à être intégré à d'autres données au format PostScript.

#### **FreeForm**

Technologie utilisée avec les solutions d'impression de données variables. Grâce à cette technologie, les données utilisées à plusieurs reprises dans une tâche de données variables peuvent être traitées une seule fois, ce qui permet à une presse numérique de fonctionner à une vitesse proche de sa vitesse nominale.

#### **FreeForm 2**

<span id="page-40-5"></span>FreeForm 2 est une version améliorée de la technologie FreeForm, qui permet de déterminer les conditions et les règles applicables à chacune des pages lors de l'impression d'une tâche comportant plusieurs maquettes. Contrairement à FreeForm, FreeForm 2 requiert une application d'impression de données variables qui prenne en charge cette technologie.

#### **Image raster (mode point)**

<span id="page-40-7"></span><span id="page-40-6"></span>Représentation électronique d'une page ou d'une image à l'aide d'un assemblage de points appelés pixels.

#### **Imposition**

Regroupement et agencement des pages de façon à permettre une impression efficace sur des feuilles de papier grand format, en tenant compte de la nécessité de couper et de relier les pages après l'impression.

#### **Maquette**

<span id="page-40-9"></span><span id="page-40-8"></span>Utilisés dans l'impression de données variables en association avec des éléments variables. Il s'agit de données réutilisables qui sont semblables d'un exemplaire à l'autre d'un document.

#### **Outil de création**

Application logicielle permettant de créer du texte ou des images, ou de définir l'agencement des documents.

#### **Pageflex Persona, version Fiery**

<span id="page-41-1"></span>Application permettant de créer des contenus variables et prenant en charge les langages PPML et PostScript. Cette application utilise PPML pour stocker et réutiliser des données variables.

#### **PDF (***Portable Document Format***)**

<span id="page-41-3"></span><span id="page-41-2"></span>Format de fichier ouvert décrivant le texte et les graphismes des documents.

#### **PostScript**

Langage de description de page indépendant du périphérique. Il est utilisé pour imprimer et afficher des images et du texte. PostScript 3 présente de nombreuses améliorations par rapport aux versions antérieures, y compris en matière de qualité d'image et de couleur.

#### **Rastérisation**

<span id="page-41-4"></span>Processus consistant à convertir le code qui décrit le texte et les graphiques en un format compris par le moteur d'impression de l'imprimante, afin d'imprimer ces éléments.

#### <span id="page-41-5"></span>**Supports mixtes**

<span id="page-41-0"></span>Fonction permettant d'imprimer des séries de pages sur des types de supports différents.

#### **VDP (***Variable Data Printing***)**

Technologie numérique établissant la liaison entre les moteurs d'impression et les bases de données où se trouve le contenu des documents imprimés, afin d'imprimer des pages dont le contenu est variable.

#### **Xerox VIPP (***Variable data Intelligent PostScript Printware***)**

<span id="page-41-6"></span>Langage de description de page conçu spécialement pour imprimer des documents contenant des données variables.

#### **INDEX 43**

## <span id="page-42-0"></span>**INDEX**

### **A**

[Agencement 14](#page-13-0) [Atlas PrintShop Mail, version Fiery 20](#page-19-2)

### **B**

[bande de contrôle Impose 29](#page-28-0)

**C** [composant 41](#page-40-1)

### **D**

Définir une couverture [supports mixtes 10](#page-9-0) [Définir une étendue de pages 24](#page-23-0)

### **E**

[Echelle 14](#page-13-1) [éléments variables 41](#page-40-2) [EPS \(PostScript encapsulé\) 41](#page-40-3)

### **F**

[Feuille 14](#page-13-2) [Finition 14](#page-13-3) [FreeForm 41](#page-40-4) [exemple de flux 16](#page-15-2) [FreeForm 2 20,](#page-19-3) [41](#page-40-5) [avec des supports mixtes 21](#page-20-2) [exemple de flux 21](#page-20-3)

#### **H**

Hot Folders [exemple de flux 31](#page-30-1)

#### **I**

[image raster \(mode point\) 41](#page-40-6) Impose [Agencement 14](#page-13-0) [Echelle 14](#page-13-1) [Feuille 14](#page-13-2) [Finition 14](#page-13-3) [imposition 11,](#page-10-3) [41](#page-40-7) [exemple de flux 12](#page-11-3) [PPML 26](#page-25-1)

[impression de documents à données variables 42](#page-41-0) [avec des supports mixtes 21](#page-20-2) [exemple de flux 16](#page-15-2) [langages 15](#page-14-5) [Insérer une page vierge 24](#page-23-1) [supports mixtes 10](#page-9-1)

#### **M**

[maquette 41](#page-40-8)

### **O**

[Outil de création 41](#page-40-9)

### **P**

[Pageflex Persona, version Fiery 25,](#page-24-3) [42](#page-41-1) [PDF 42](#page-41-2) [PostScript 42](#page-41-3) [PPML 25](#page-24-4) [exemple de flux 26](#page-25-2) [imposition 26](#page-25-1) [Prévisualisation des tâches 24](#page-23-2) [à partir de la Command WorkStation 10](#page-9-2) [prévisualisation en mode point, icône 28](#page-27-0)

### **R**

[rastérisation 42](#page-41-4)

### **S**

[supports mixtes 7,](#page-6-4) [42](#page-41-5) [accès à partir de la Command](#page-9-3)  WorkStation 10 [avec l'impression de données variables 21](#page-20-4) [Définir une couverture 10](#page-9-0) [Définir une étendue de pages 24](#page-23-0) [exemple de flux 8](#page-7-2) [exemple de flux avec FreeForm 2 21](#page-20-2) [Insérer une page vierge 10,](#page-9-1) [24](#page-23-1)

### **T**

[téléchargement de fichiers 9,](#page-8-0) [13,](#page-12-0) [28](#page-27-1) [terminologie 5](#page-4-2)

#### **V**

VIPP (*Variable data Intelligent PostScript Printware*[\) 42](#page-41-6)